# **ECE 264 Spring 2023** *Advanced* **C Programming**

#### Aravind Machiry Purdue University

Most of the material is derived from Prof. Lu's slides

# **Welcome**

#### **Instructor: Aravind Machiry**

- 2020 PhD. Computer Science, UCSB
- Join Purdue in 2021 as an assistant professor
- Research areas: Computer Security, Embedded Systems, Program Analysis.
- Webpage: <https://machiry.github.io/>
- Lab page: <https://purs3lab.github.io/>

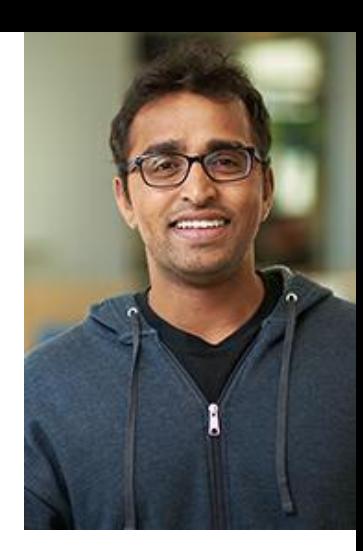

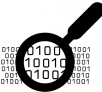

**BootStomp [SEC 17] KARONTONE [SP 20] BinTrimmer [DIMVA 19] Boomerang [NDSS 17] DIANE [SP 21] GlitchResistor [DSN 21]**

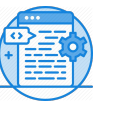

#### **Binary Analysis Source Code Analysis**

**DR.CHECKER [SEC 17] DIFUZE [CCS 17] Fingerprint [NDSS 18]**

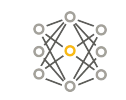

**Machine Learning**

**SLAP [ACSAC 18] ARBITRAR [SP 21] BRAN [Asia CCS 21]**

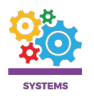

**Dynodroid [SEC 17] CLAPP [SP 20] Boomerang [NDSS 17] Trust.IO [CNS 20] PRETENDER [RAID 19] CONWARE [Asia CCS 21]**

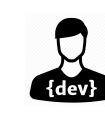

#### **Human interaction**

**Dynodroid [FSE 13] Checked C [OOPSLA 22]**

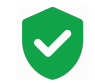

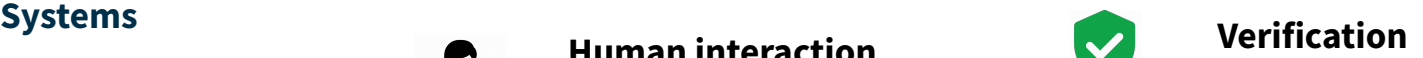

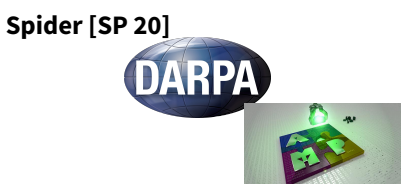

#### Our Work

### We will be using GitHub classroom for all our programming assignments.

### Course webpage: <https://purs3lab.github.io/ece264/>

#### **Logistics**

#### **Textbook**

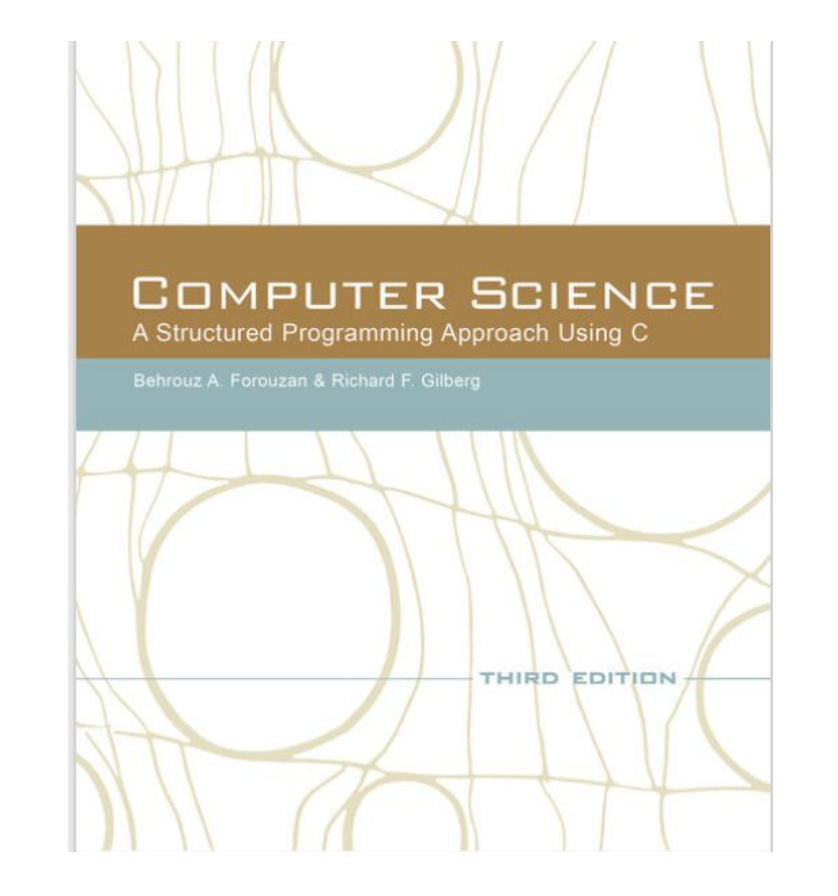

# **ECE 264 Uses Linux**

**If you use Windows, MacOS, Android, or anything other than Linux, you will definitely receive F in this class.**

#### **Why Linux?**

Linux is "UNIX-like"

iOS, Anroid are also "UNIX-like"

Top 500 (fastest 500 computers in the world)

Linux is widely used in embedded systems

(real-time improvements) Used in autonomous vehicles

"At least" 67% web servers run Linux (wired.com, 2016/08/25)

Many computer courses use Linux (because grading is easier)

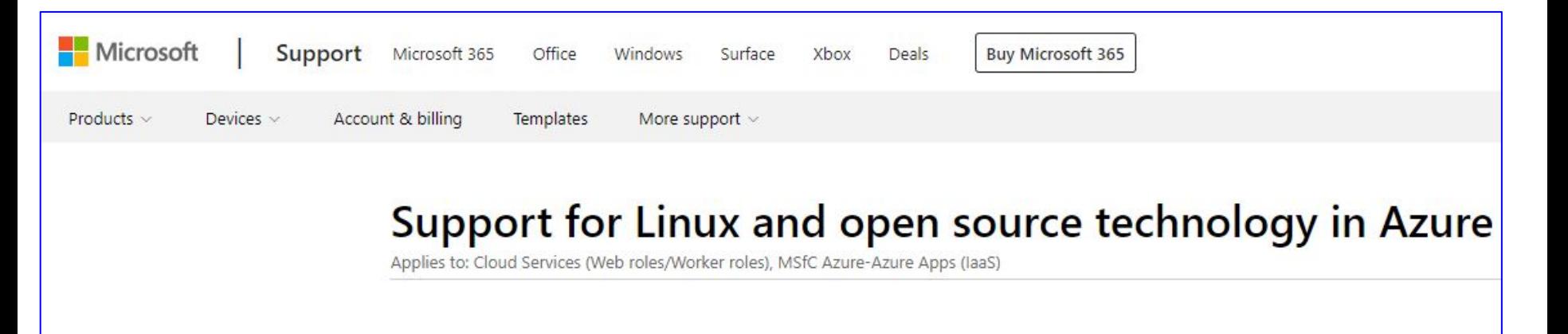

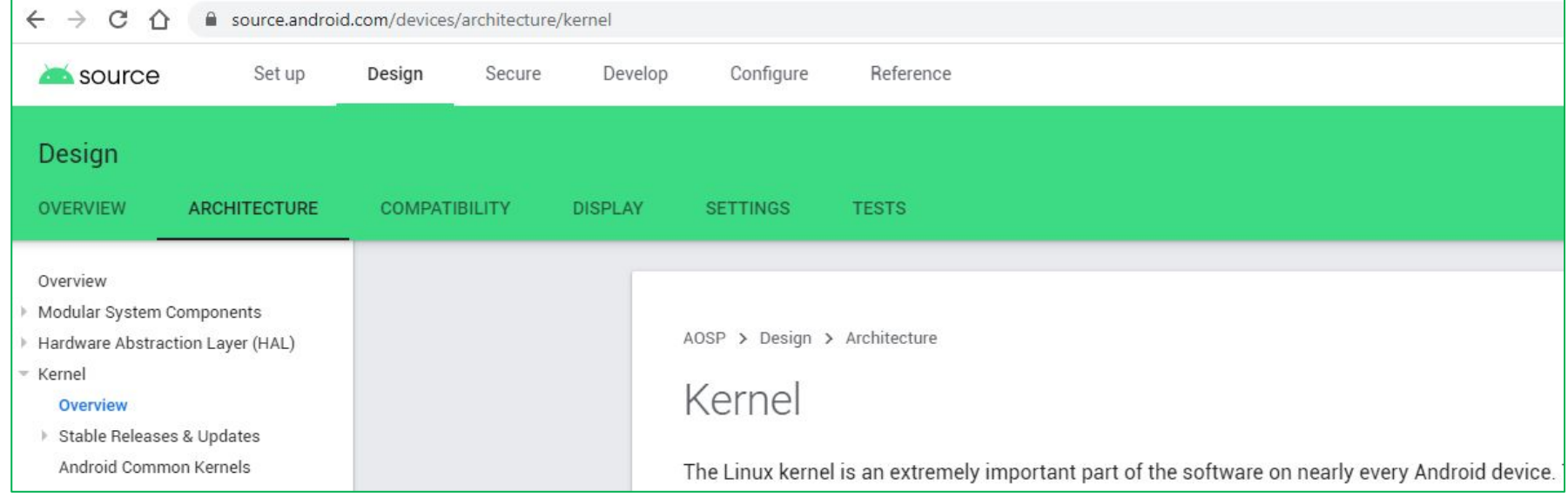

#### **Get Linux**

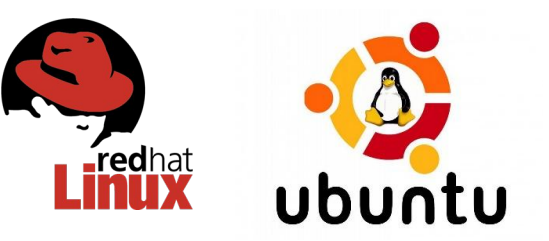

Download Linux and install on your computer

- o Brand new computer
- o Dual boot if it already has an operating system
- Virtual machine (such as Virtualbox), Linux coexists with another operating system (such as Windows)
- Cloud (Amazon EC2, Microsoft Azure, Google Cloud ...)

Purdue Engineering students: thin linc

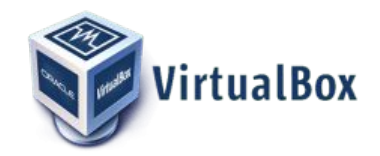

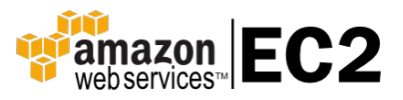

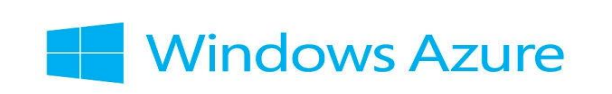

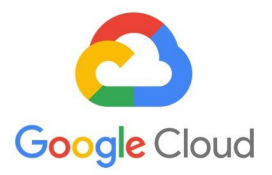

debian

#### **Thin Linc**

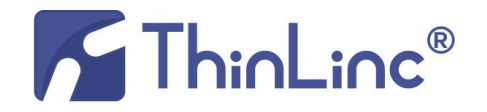

Connect to the servers managed by ECN (Engineering Computer Networks)

ECN is the IT department of Purdue Engineering

Advantages:

- o ECN updates software
- o Security is managed by experts
- o These are very fast computers
- o Many courses use these computers for grading

#### **Linux at Purdue ECN**

Many ways to connect:

- o Install thinlinc client (recommended)
	- ❑ Detailed instructions: [https://engineering.purdue.edu/ECN/Support/KB/Docs/EC](https://engineering.purdue.edu/ECN/Support/KB/Docs/ECEThinlinc) **[EThinlinc](https://engineering.purdue.edu/ECN/Support/KB/Docs/ECEThinlinc)**
- o Install secureCRT (not recommended)
- o Install putty (not recommended)
- o <https://desktop.eceprog.ecn.purdue.edu/>(Not recommended)

Strongly discouraged: Cygwin and MinGW (not real Linux)

Do not use telnet (not secure)

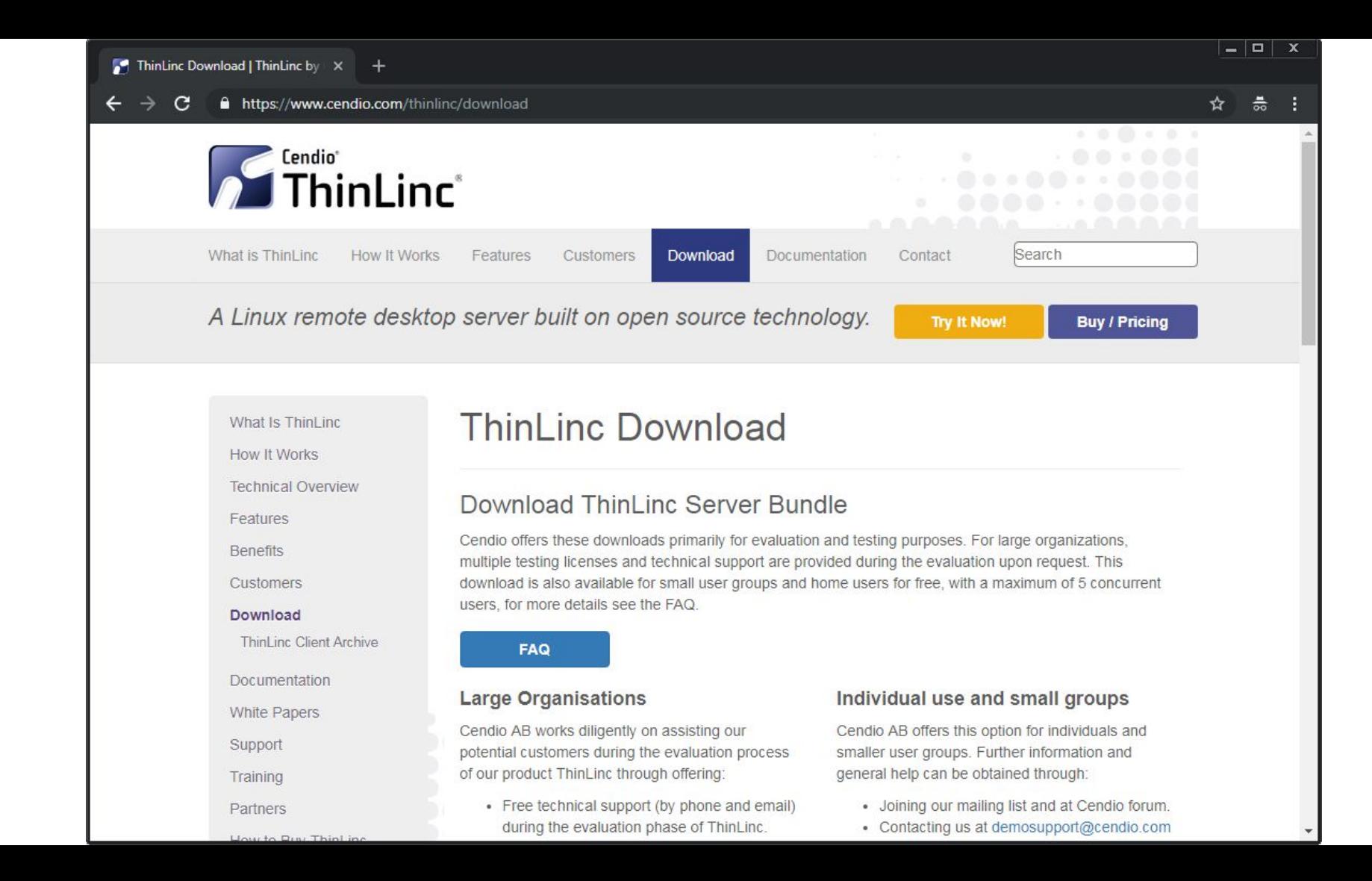

### **connect to desktop.eceprog.ecn.purdue.e du**

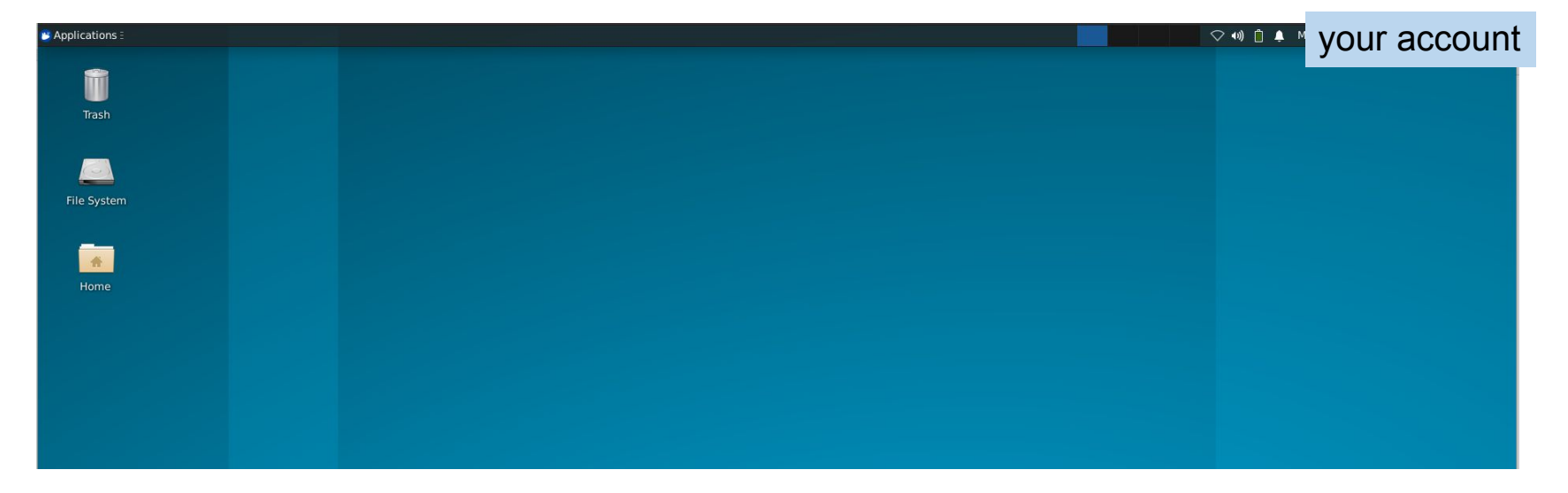

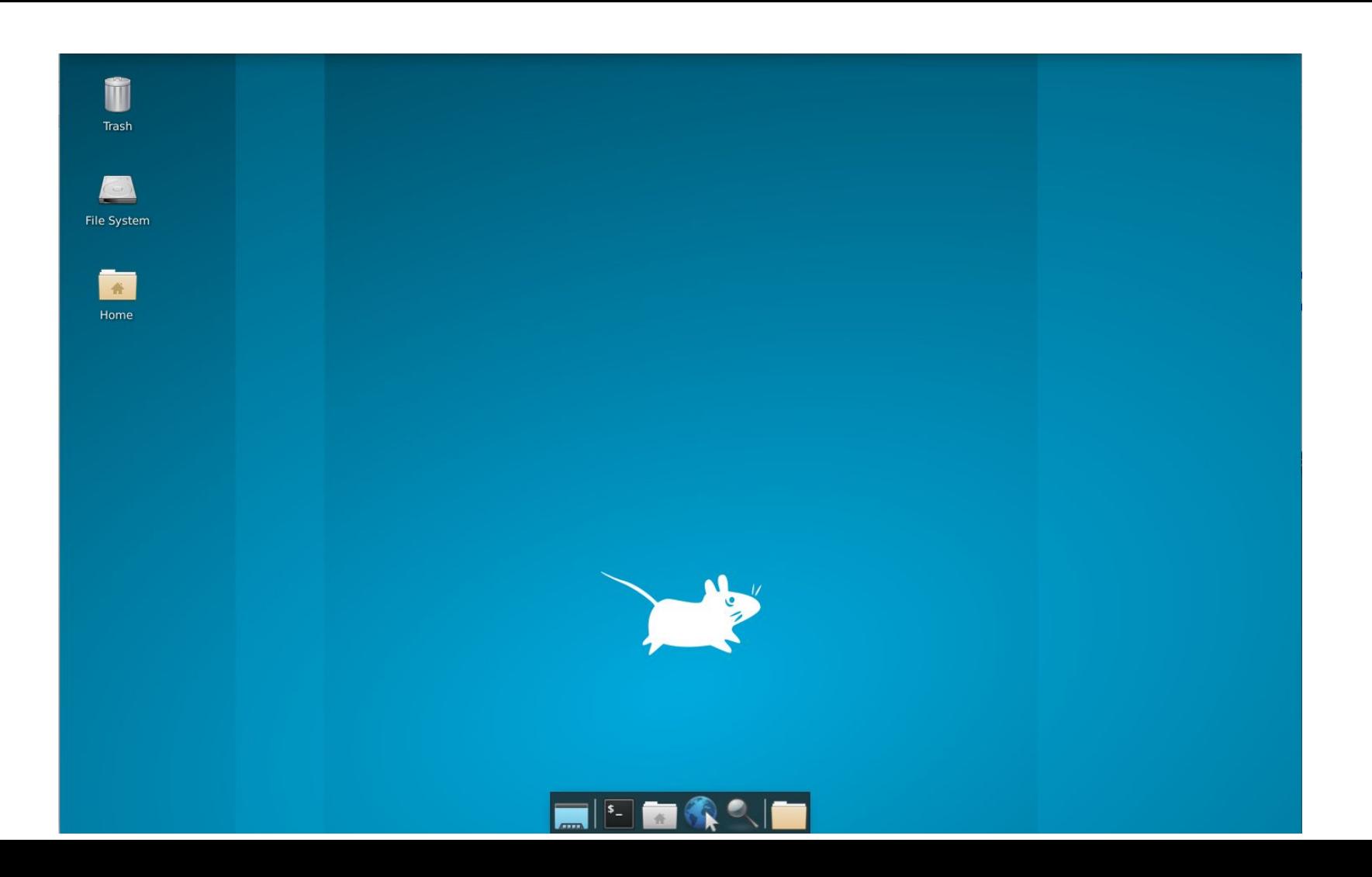

#### **Terminal and Command Line**

Combine multiple commands Automate tools, without human clicking or dragging

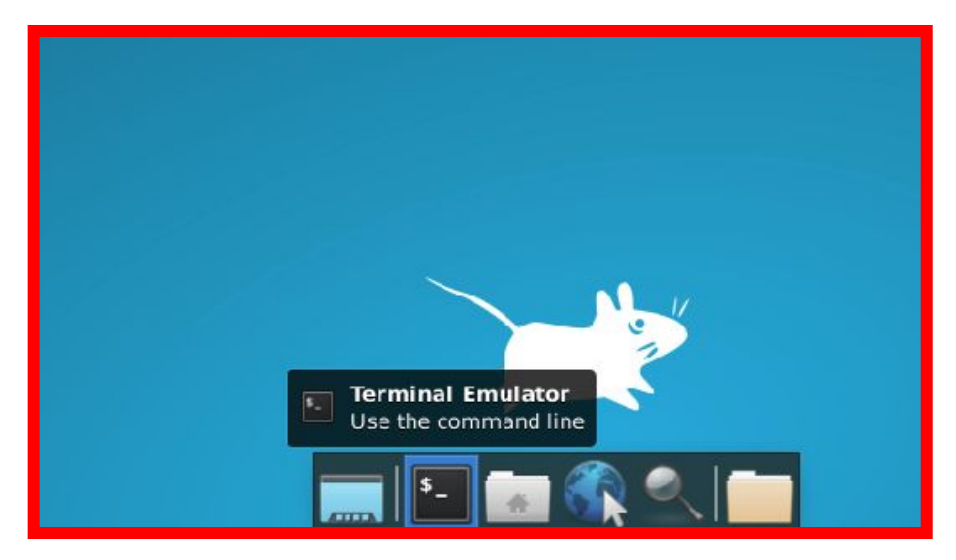

#### **Why terminal? Isn't GUI better?**

- GUI (Graphical User Interfaces) are good for humans, not computers
- Terminals allow you to automate many things that are difficult if you use GUI
- Terminals allow you to scale up to manage hundreds or thousands of machines
- In data centers, everything is based on terminals, no GUI
- Knowing how to use terminals give you additional skills (needed for many positions)

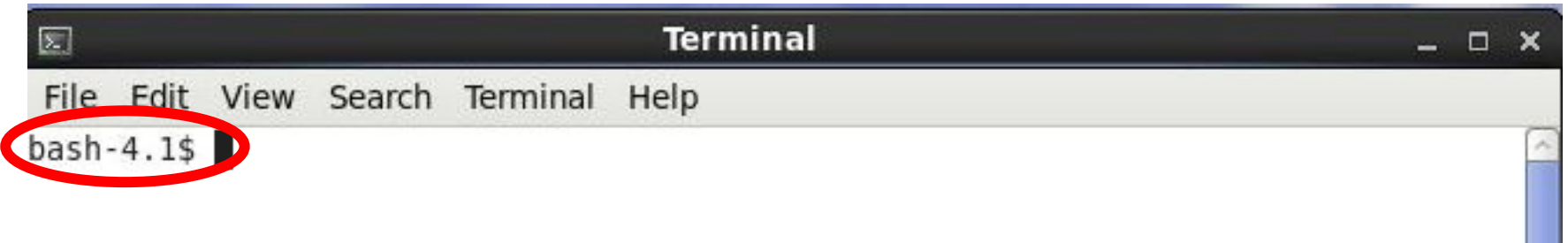

This is a "command prompt". You enter commands after the prompt. "bash" is the default working environment (called "shell") 4.1 means the version

## **Frequently Used Commands**

### **ls (list)**

ls: list the files and directories (also called "folders")

ls -l: list with long (more information); beginning 'd': directory

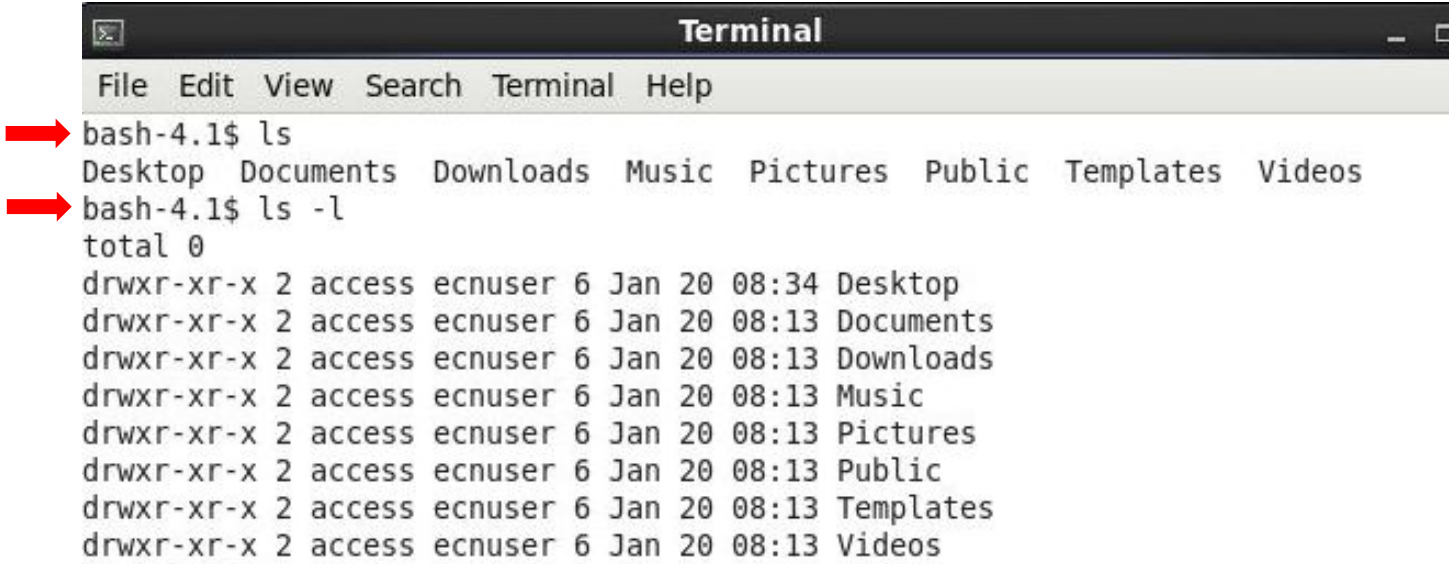

### **ls (list)**

ls: list the files and directories (also called "folders")

ls -l: list with long (more information); beginning 'd': directory

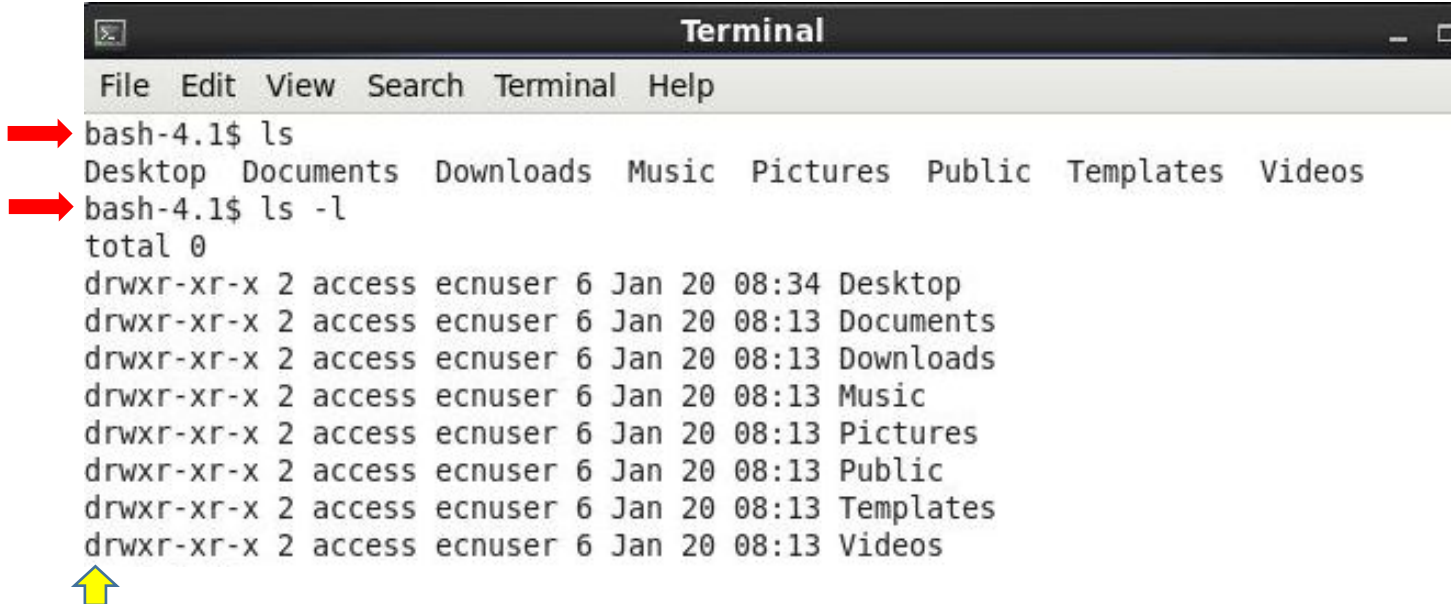

#### **mkdir: make new directory (i.e., folder) cd: change (i.e. enter) directory**

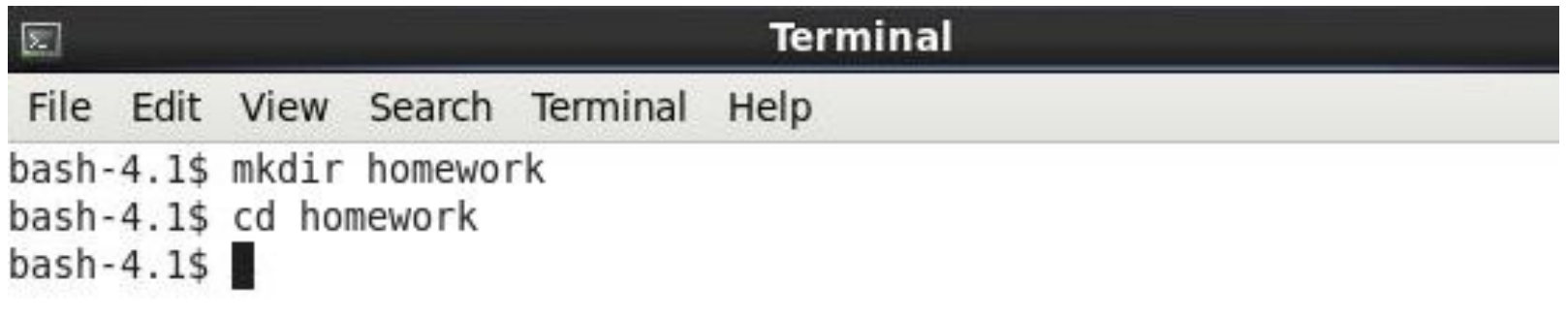

#### **vim: text editor**

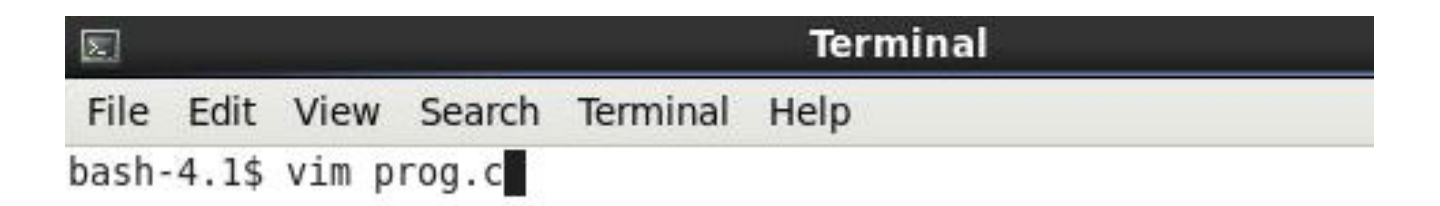

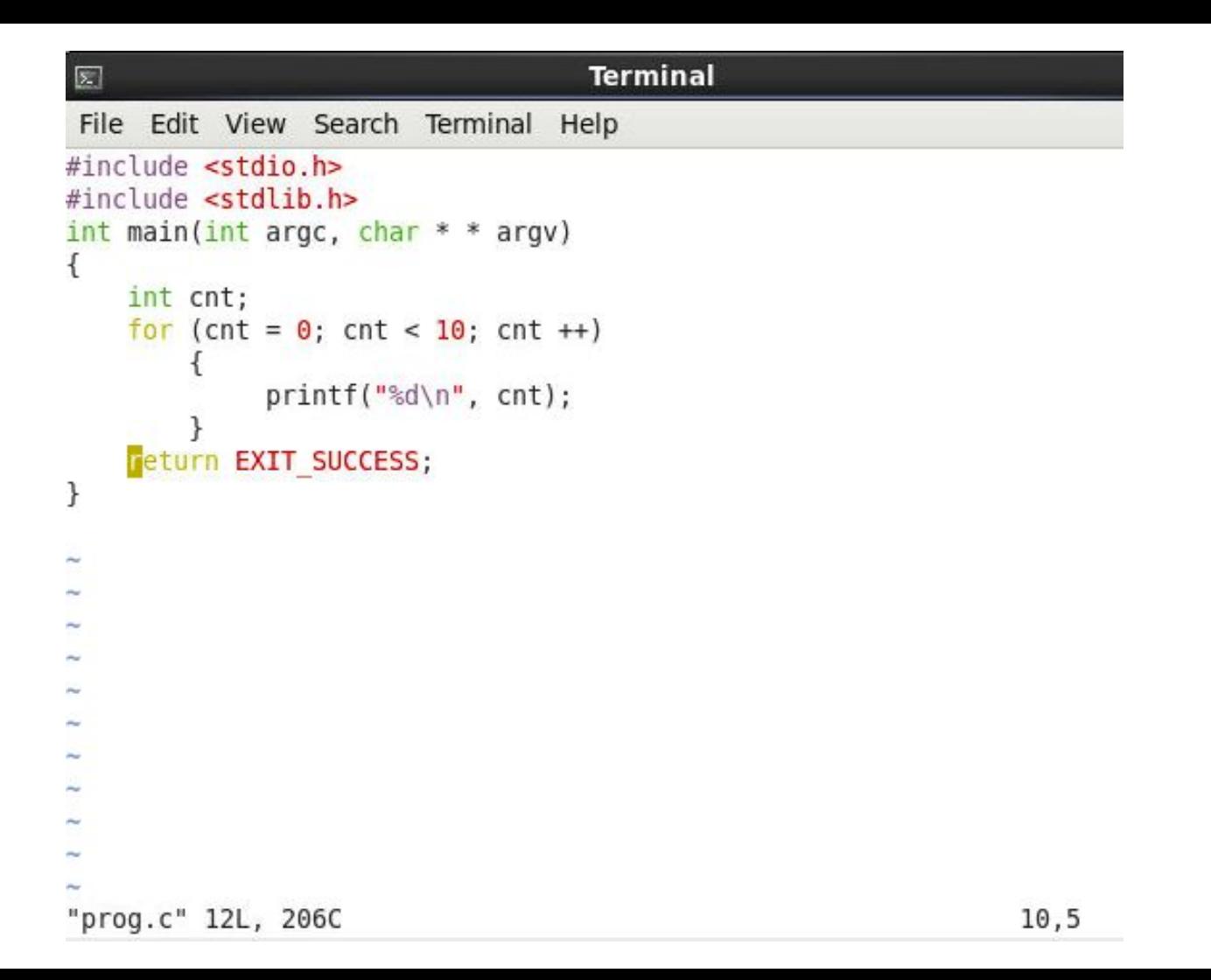

#### **cp src dest: copy file src to dest diff file1 file2: compare**

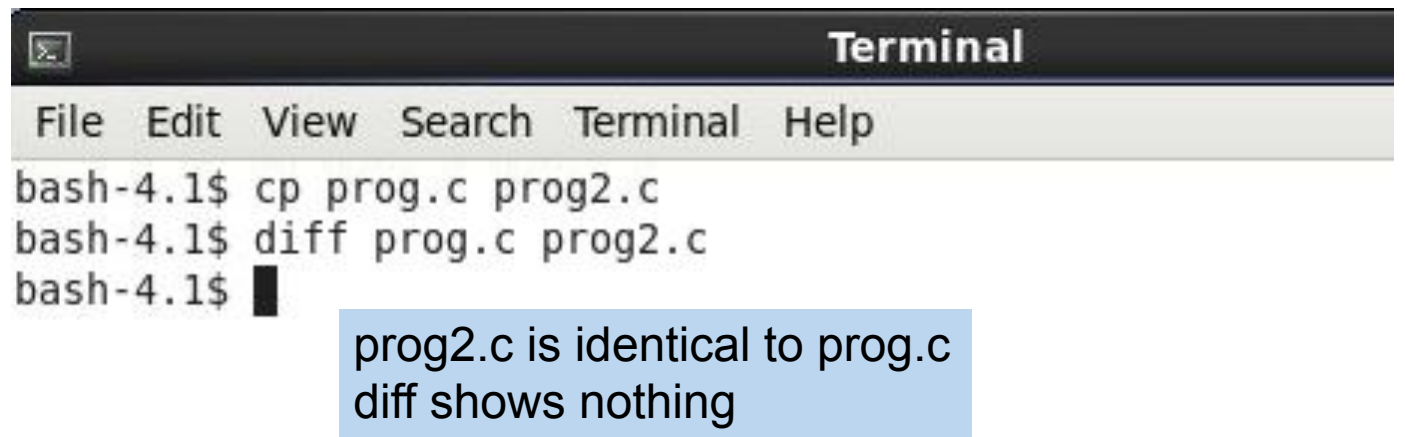

#### **echo "message" >> file: add a line cat -n file: show file with line number**

```
Terminal
図
File Edit View Search Terminal Help
bash-4.1$ echo "// This is a comment" >> prod2.cbash-4.1$ cat -n prog2.cAppend at the end of the file1 #include <stdio.h>
        #include <stdlib.h>
        int main(int argc, char * * argv)
     4
        \left\{ \right.5
            int cnt:
     6
            for (\text{cnt} = 0; \text{ cnt} < 10; \text{ cnt} ++)8
                      print(f("ad\n", cnt);9
    10
            return EXIT SUCCESS;
    11
        \rightarrow12
    13 // This is a comment
bash-4.15
```
#### **diff shows the difference, with line numbers**

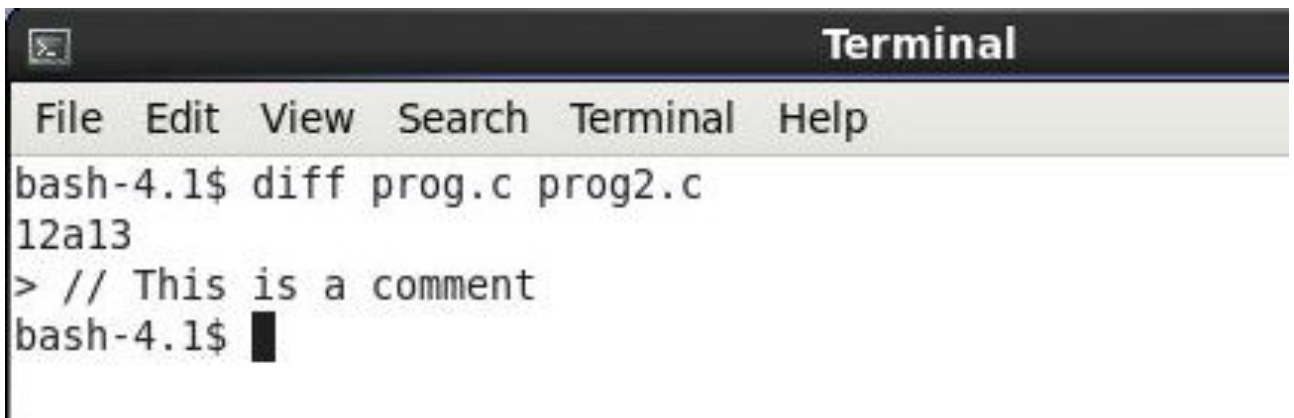

#### **grep word file: print the lines with this word in the file**

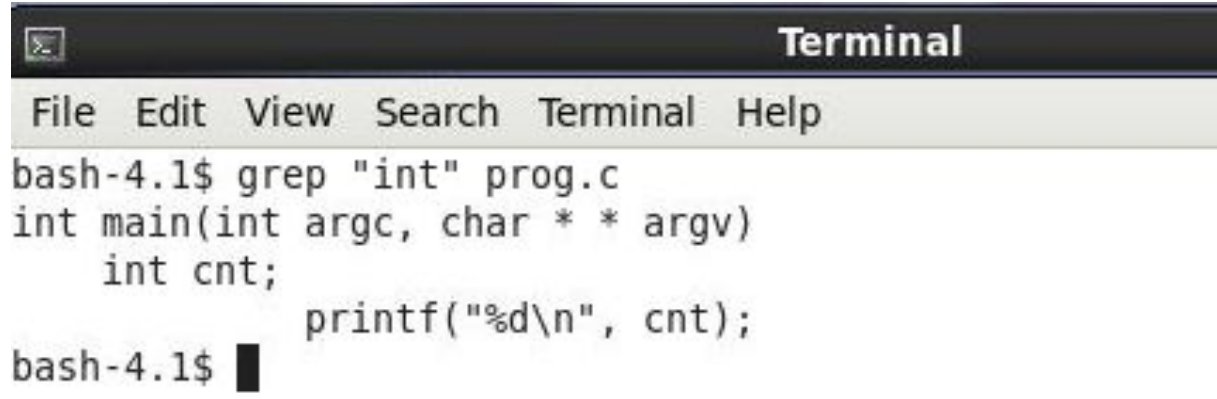

#### **rm: remove a file (irreversible)**

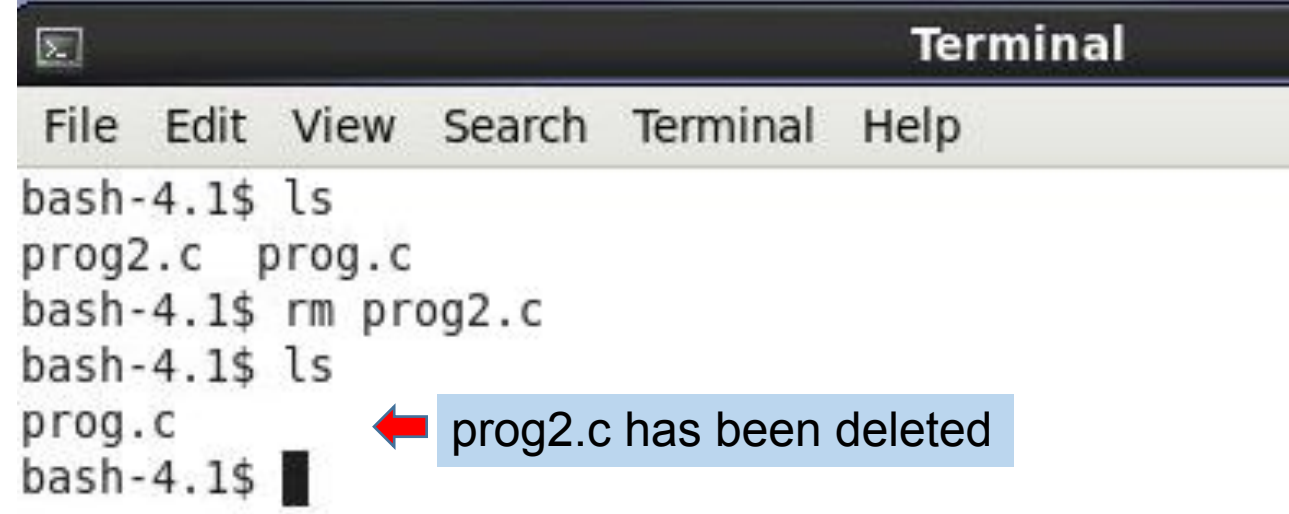

#### **mv (move): rename a file**

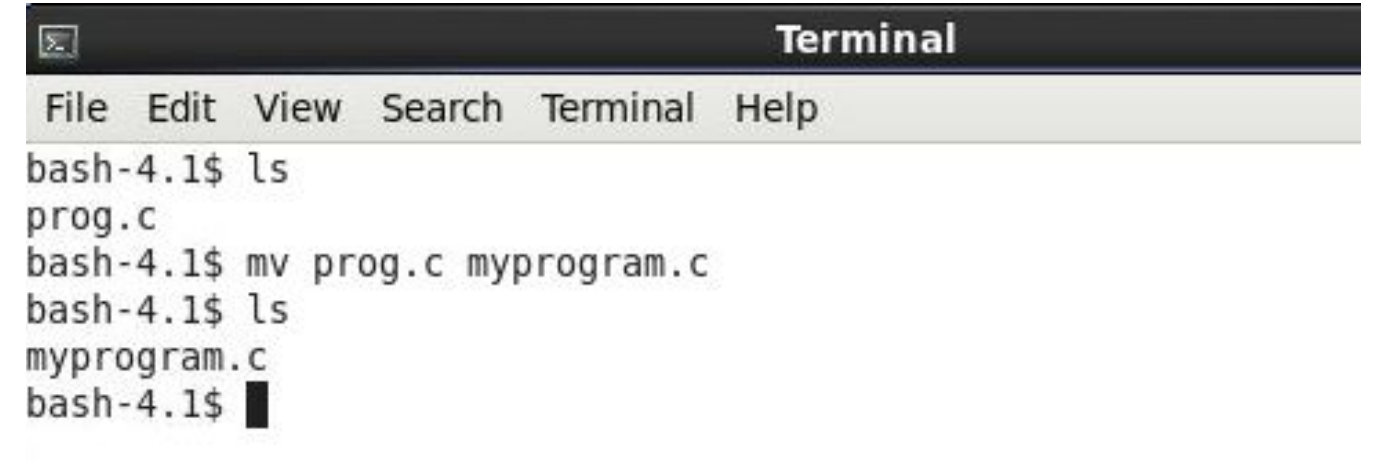

#### **redirect output using >>**

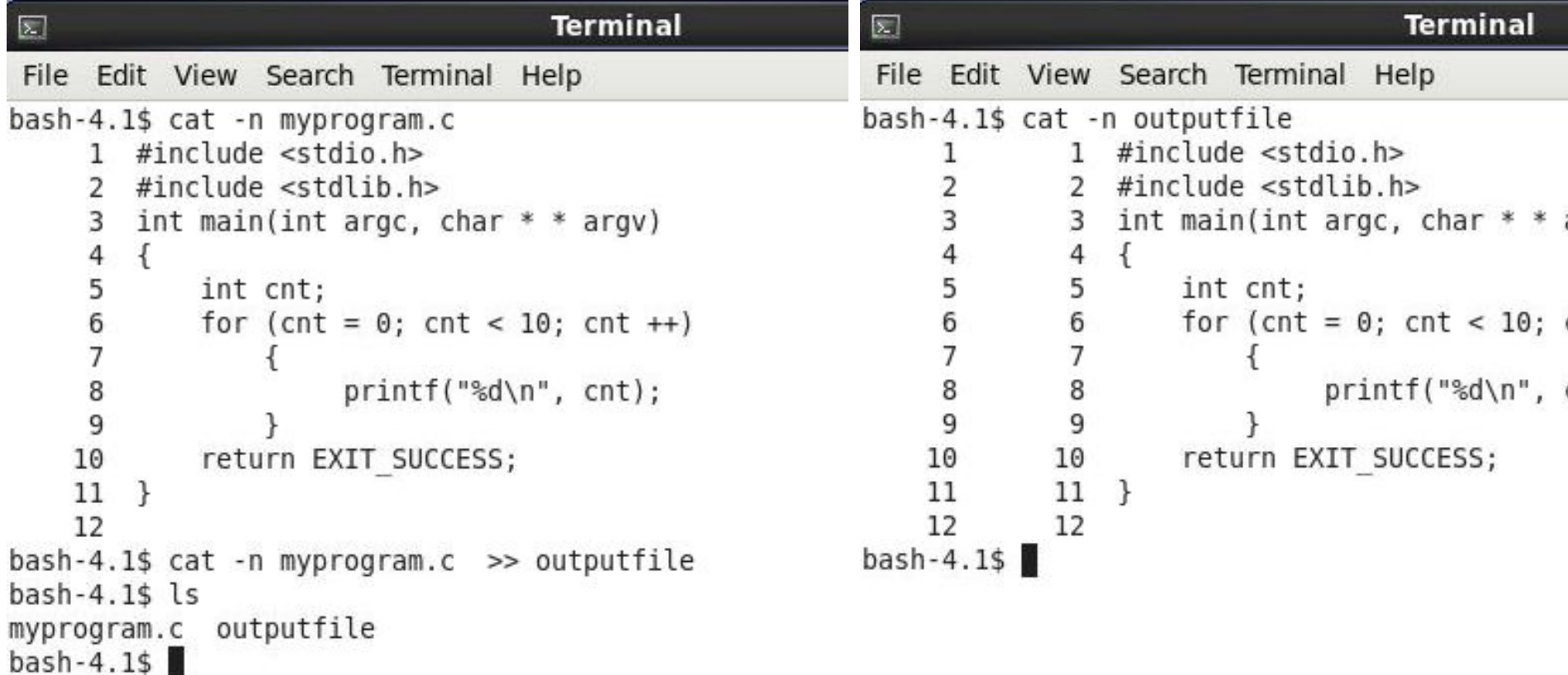

#### **pipe (|): take output from one program as input of another program**

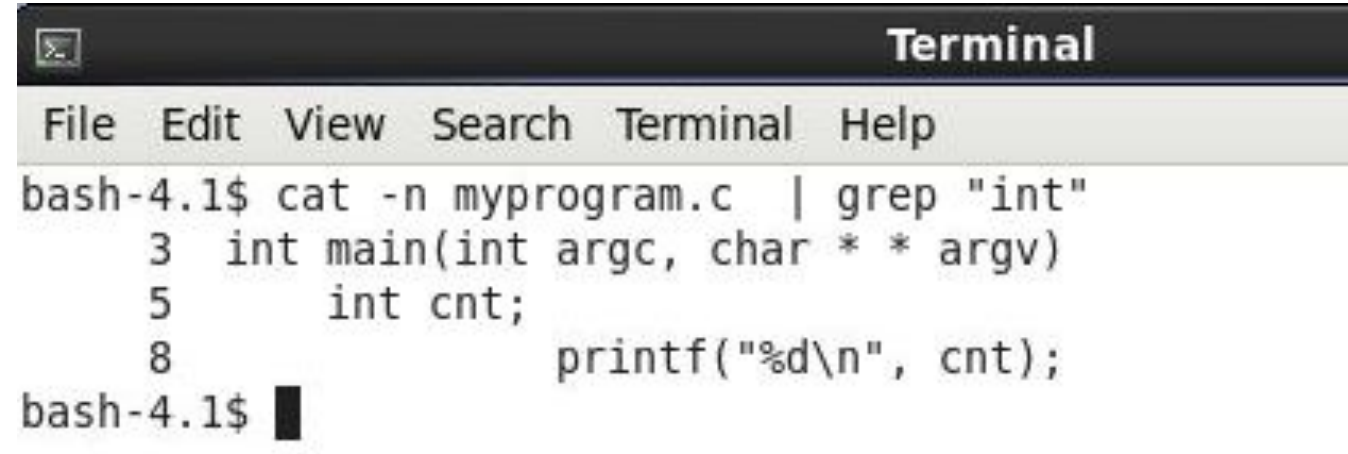

#### **Popular First and Last Names**

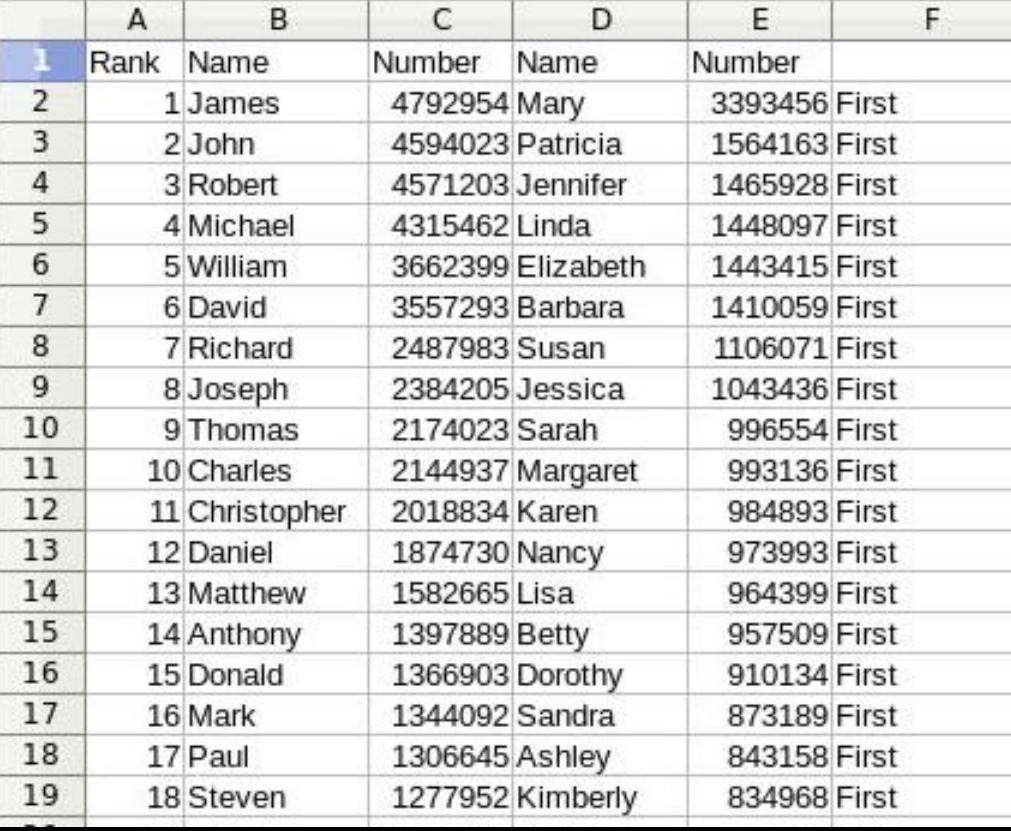

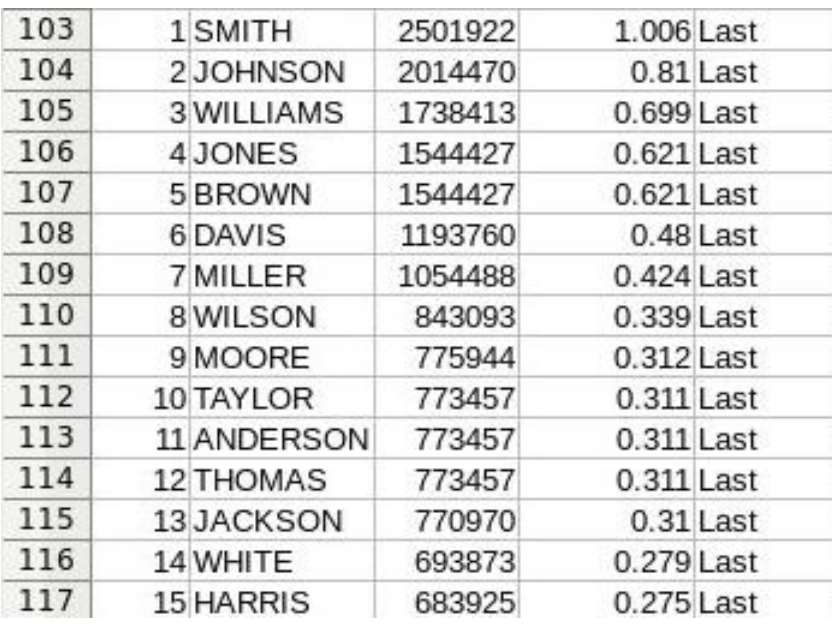

#### **head: print the first 10 lines**

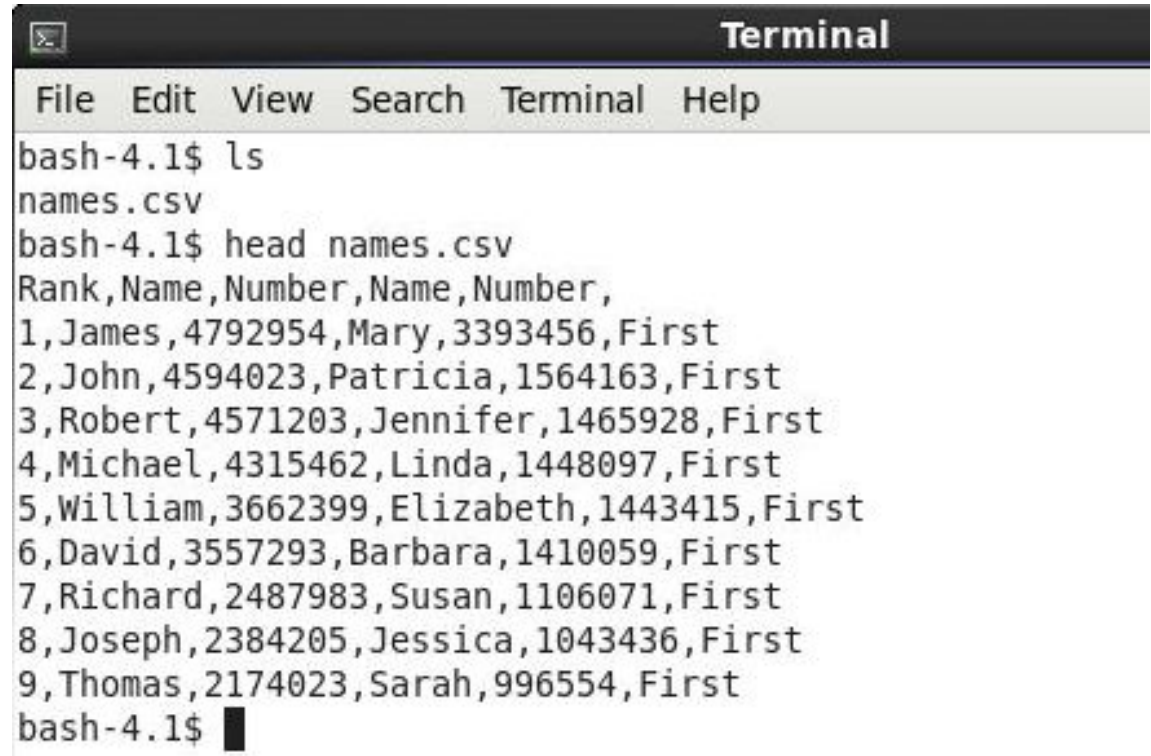

#### **tail: print the last 10 lines**

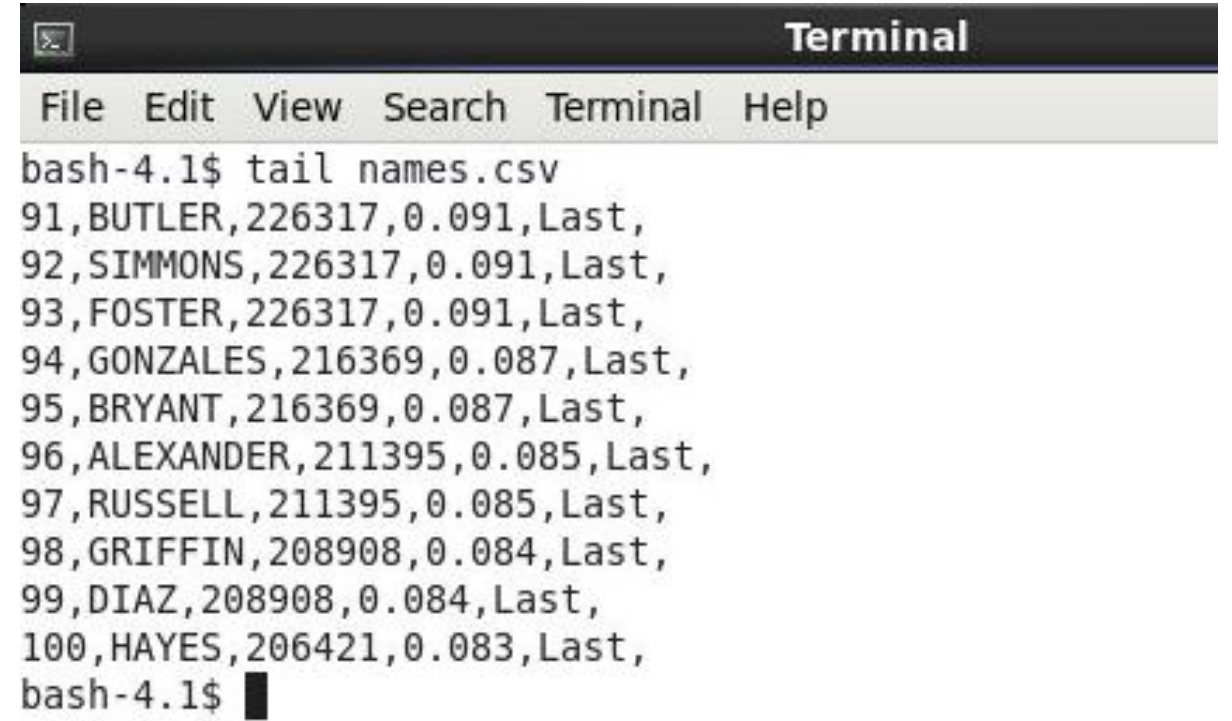

#### **head -n: first n lines**

**Terminal** 図 File Edit View Search Terminal Help bash-4.1\$ head -15 names.csv Rank, Name, Number, Name, Number, 1, James, 4792954, Mary, 3393456, First 2, John, 4594023, Patricia, 1564163, First 3, Robert, 4571203, Jennifer, 1465928, First 4. Michael. 4315462. Linda. 1448097. First 5, William, 3662399, Elizabeth, 1443415, First 6, David, 3557293, Barbara, 1410059, First 7, Richard, 2487983, Susan, 1106071, First 8, Joseph, 2384205, Jessica, 1043436, First 9, Thomas, 2174023, Sarah, 996554, First 10, Charles, 2144937, Margaret, 993136, First 11, Christopher, 2018834, Karen, 984893, First 12, Daniel, 1874730, Nancy, 973993, First 13, Matthew, 1582665, Lisa, 964399, First 14, Anthony, 1397889, Betty, 957509, First  $bash-4.1$$
#### tail -n: last n lines

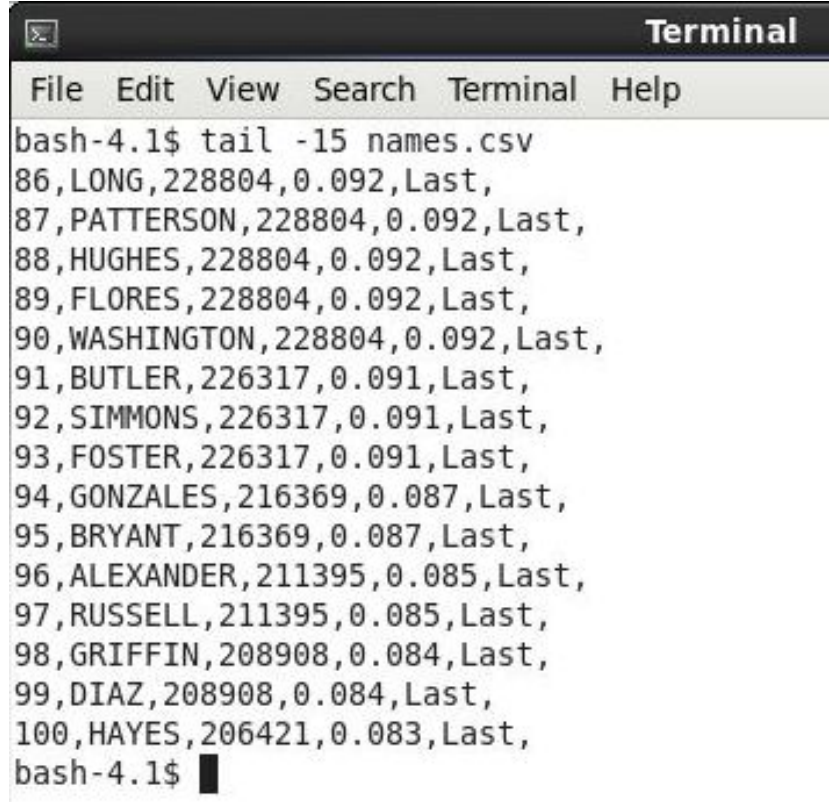

# pipe (|): output as input of next

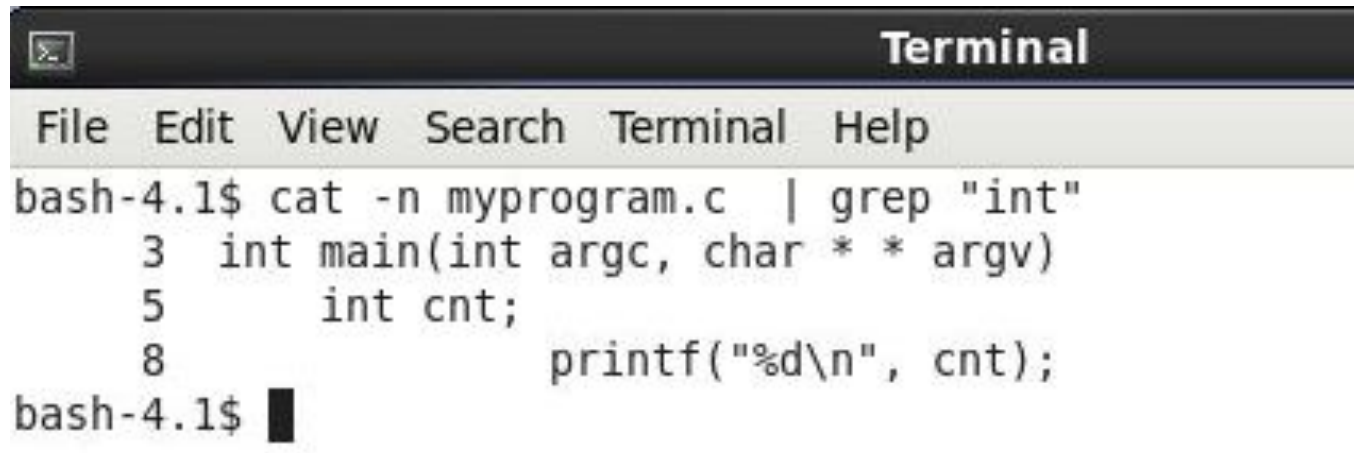

#### sort -n: sort as numbers

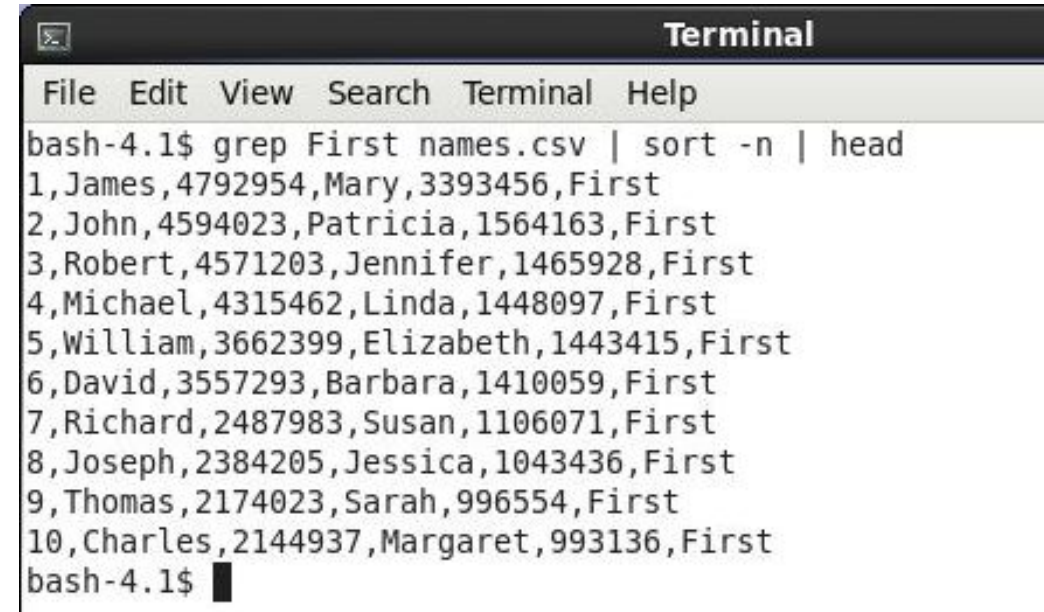

#### sort -k c: sort by the c's column

**Terminal** 

head

#### $\boxed{\mathbb{Z}}$ File Edit View Search Terminal Help bash-4.1\$ grep First names.csv | sort -t "," -k 2 | 52, Aaron, 569239, Heather, 524160, First 57, Adam, 543586, Joan, 471719, First 87, Alan, 344833, Denise, 371012, First 76, Albert, 395454, Gloria, 409027, First 47, Alexander, 646463, Rachel, 546137, First 19, Andrew, 1245696, Donna, 824789, First 14, Anthony, 1397889, Betty, 957509, First 68, Arthur, 431511, Olivia, 428419, First 74, Austin, 403440, Doris, 413521, First 42, Benjamin, 708478, Samantha, 568674, First  $bash-4.1$$

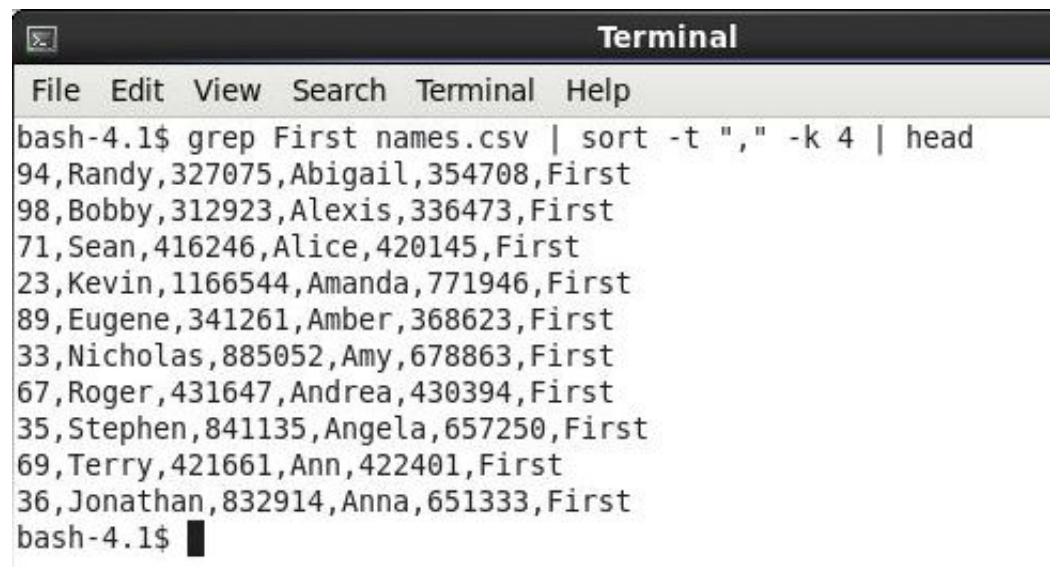

#### sed: substitute a letter

**Terminal**  $\overline{\mathbf{z}}$ File Edit View Search Terminal Help bash-4.1\$ head -5 names.csv Rank, Name, Number, Name, Number, 1, James, 4792954, Mary, 3393456, First 2, John, 4594023, Patricia, 1564163, First 3, Robert, 4571203, Jennifer, 1465928, First 4, Michael, 4315462, Linda, 1448097, First  $bash-4.1$ \$ head -5 names.csv | sed 's/c/C/g' Rank, Name, Number, Name, Number, 1, James, 4792954, Mary, 3393456, First 2, John, 4594023, PatriCia, 1564163, First 3, Robert, 4571203, Jennifer, 1465928, First 4, MiChael, 4315462, Linda, 1448097, First  $bash-4.1$$ 

#### sed: substitute a word

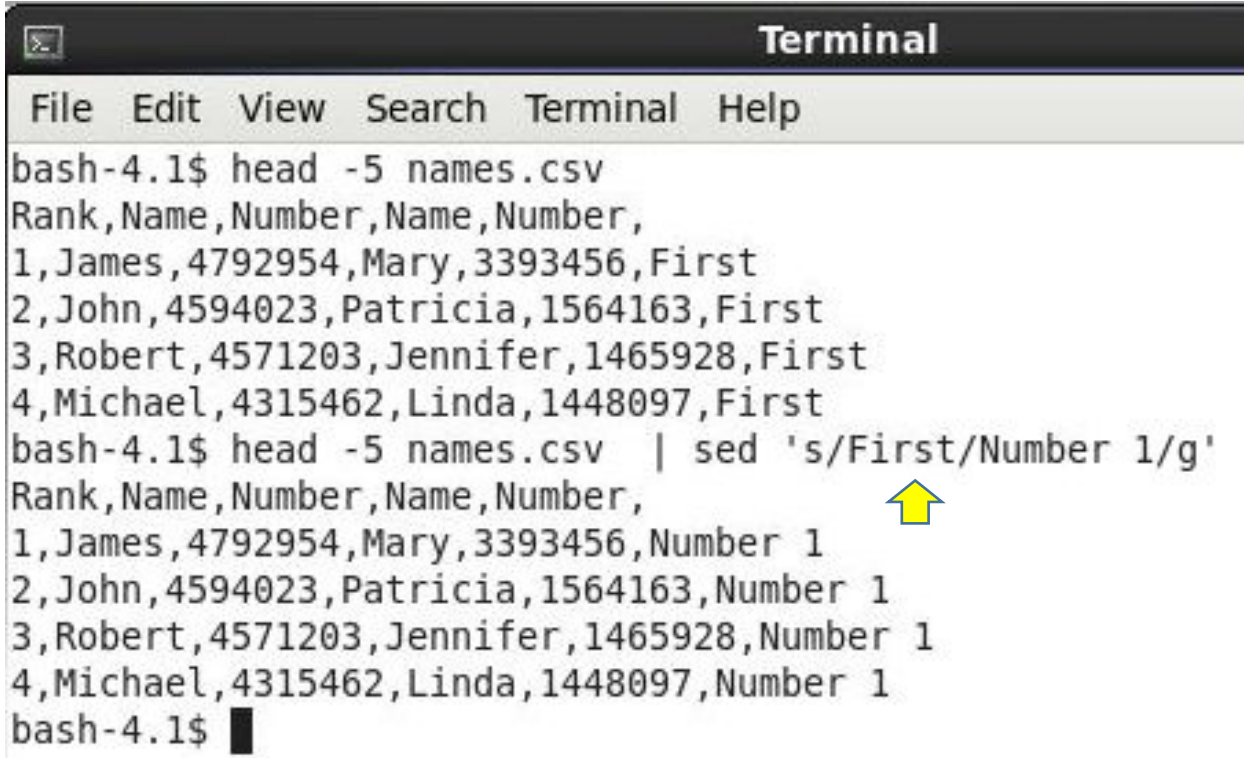

#### **awk: keep a column**

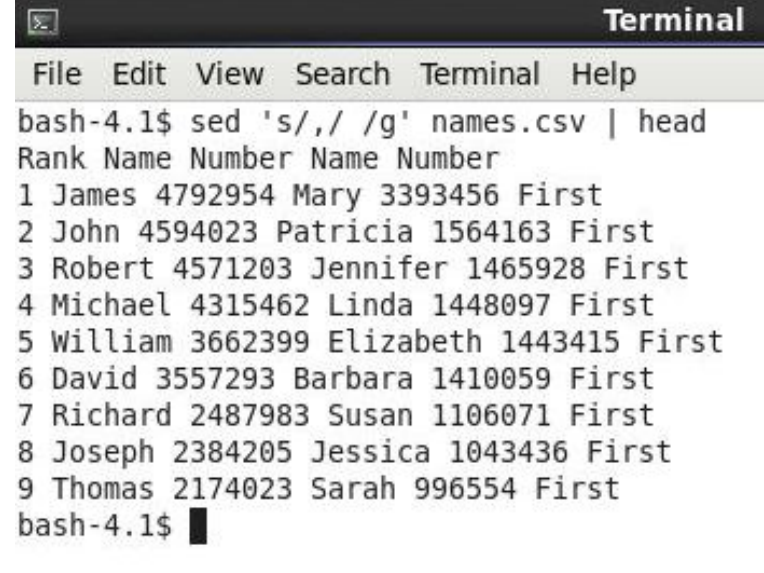

 $\mathbf{J}$ 

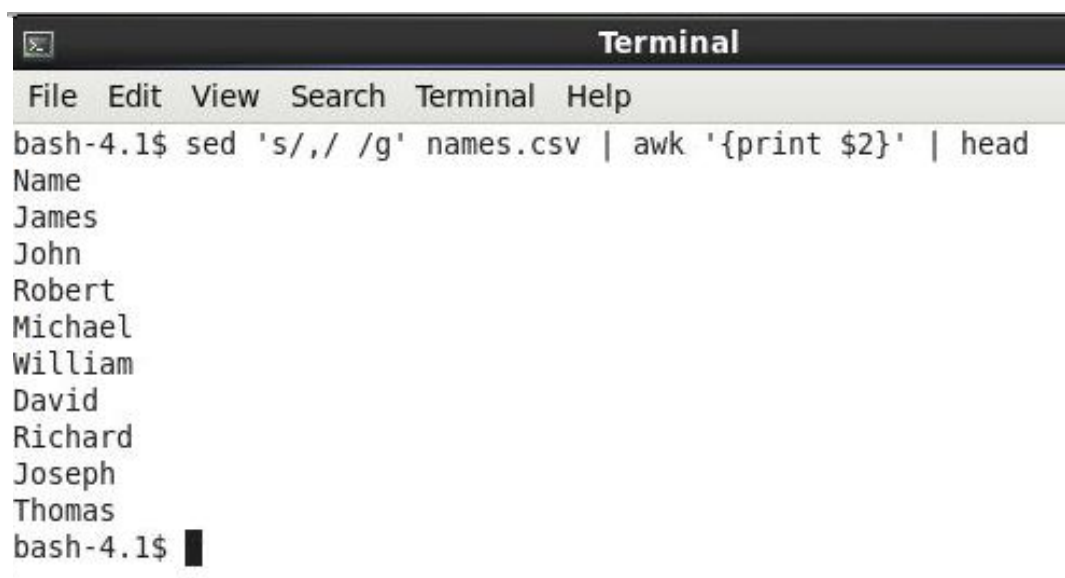

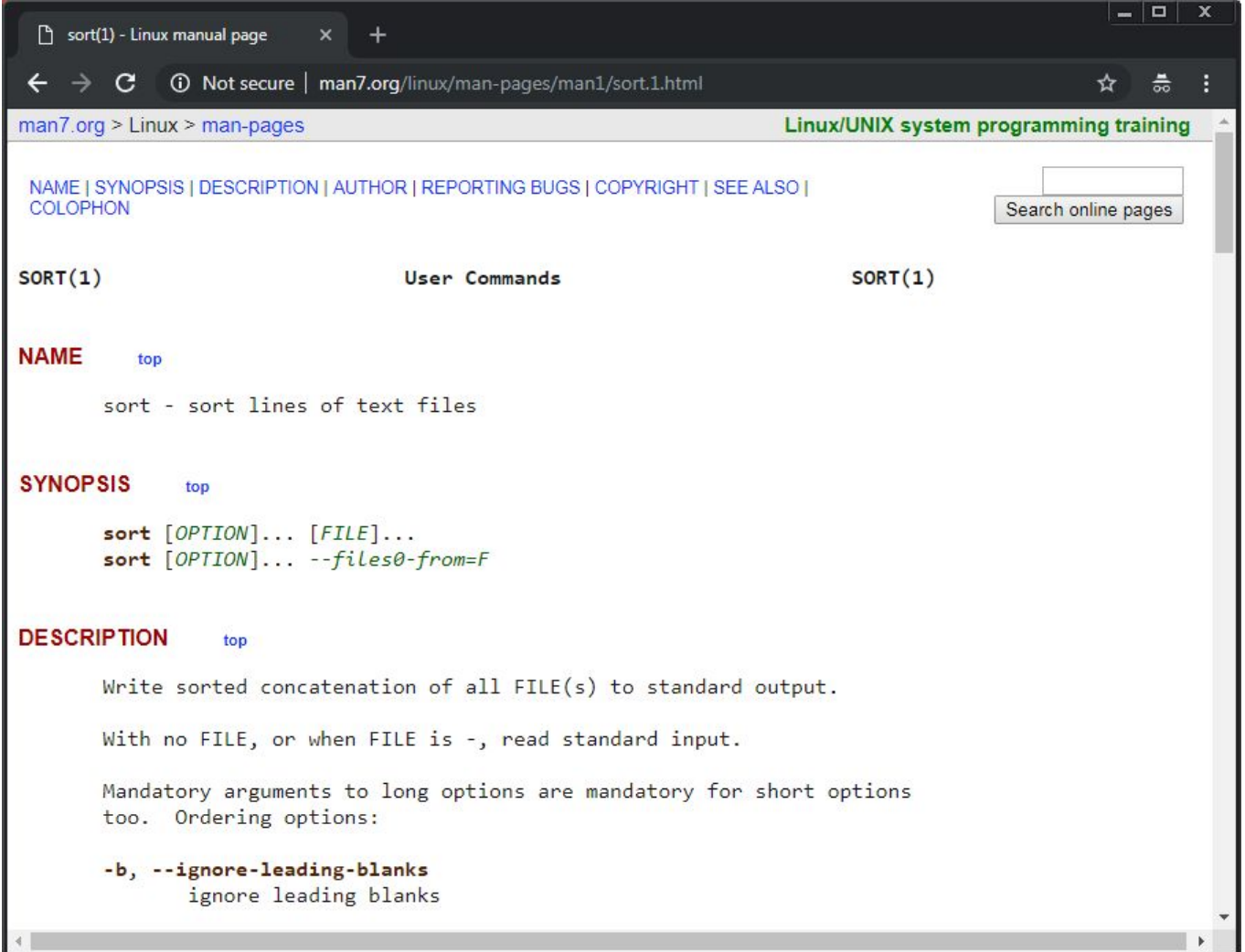

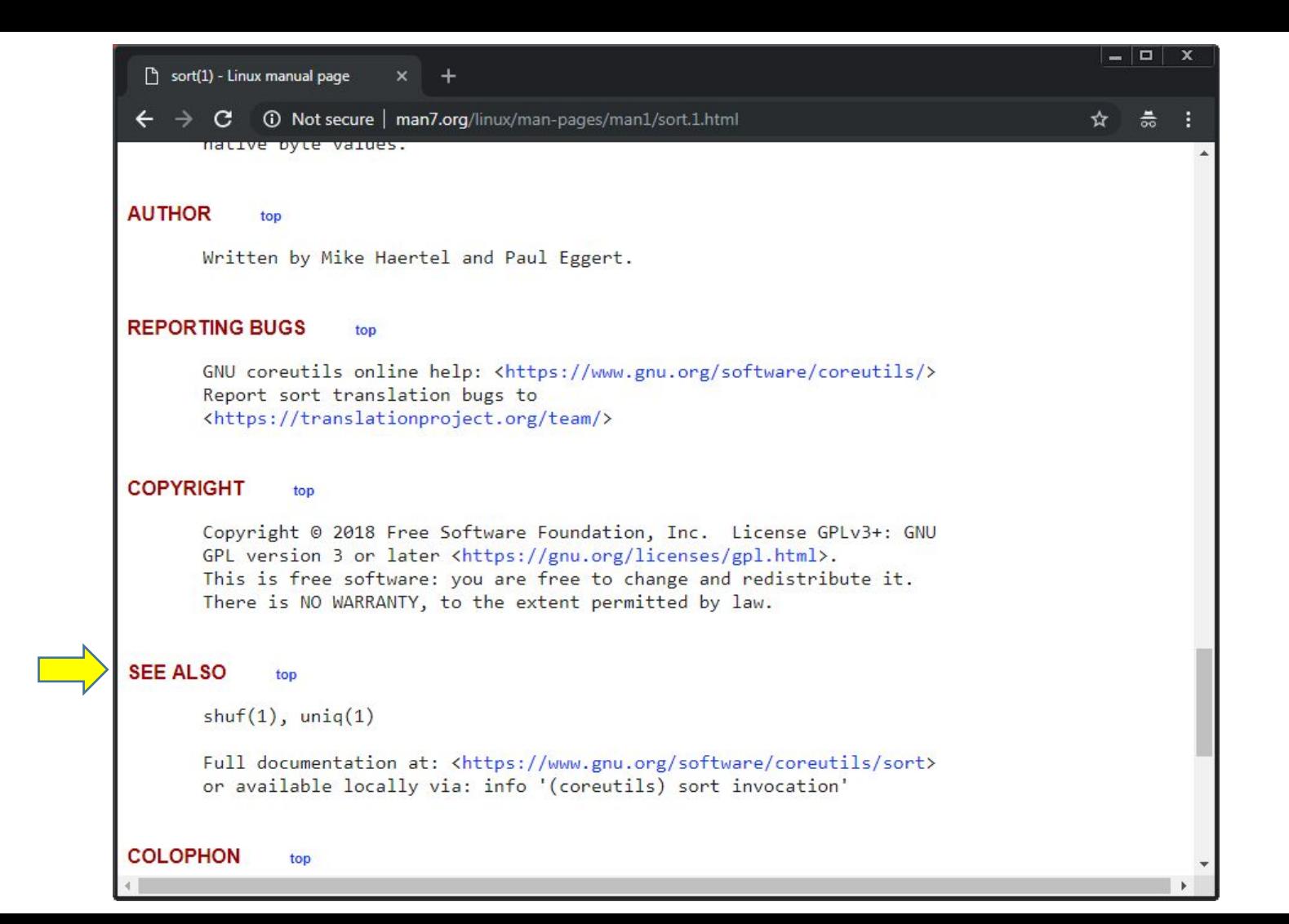

# **Enjoy Linux**

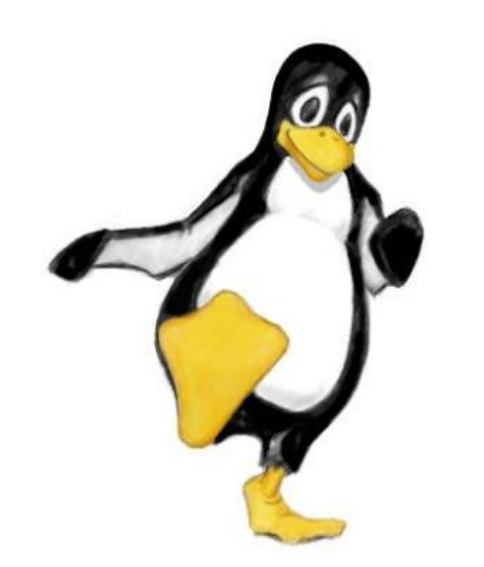

# **Components of a C Program**

**/\*** 

```
 * first.c
  *
  * Created by yunglu@purdue.edu
  *
  */
#include <stdio.h>
#include <stdlib.h>
int main(int argc, char * * argv)
{
     printf("Hello C\n");
     return EXIT_SUCCESS;
}
```
#### **C Programs has three formats**

Compilation + Linking

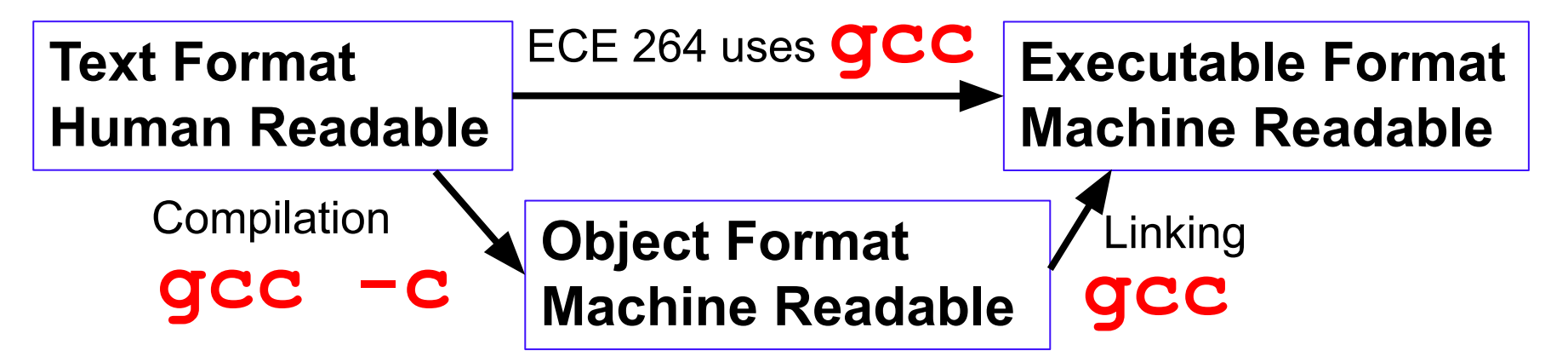

These formats allow the same programs (text format) to run on different types of machines.

#### **gcc compiler**

- Convert text file (human readable) to executable file (machine)
- Detect likely mistakes if you ask gcc to do that
- gcc **-std=c99 -g -Wall -Wshadow -pedantic -Wvla –Werror**
- -std=c99: using the C standard announced in 1999
- -g : enabling debugging
- - Wall : enable warning messages
- -Wshadow : detecting shadow variables
- -pedantic : restricting standard C
- - Wyla : detecting variable length array
- - Werror : treating warnings as errors

#### create an alias for gcc

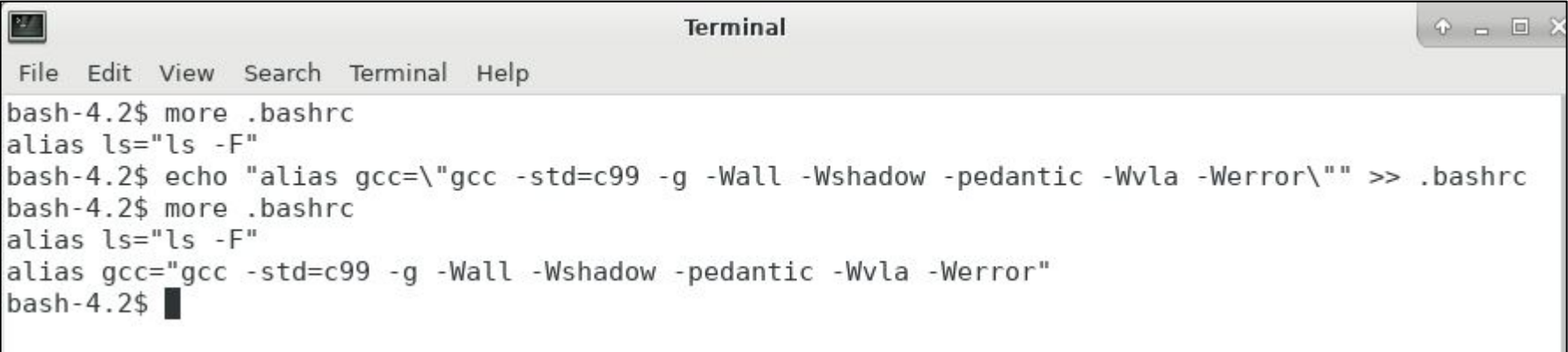

# **Warning: unused variable**

Compiler warnings are your "first-line of defense" detecting erroneous code.

Unused variables are likely caused by mistyping.

```
\#include \leqstdio.h>
#include <stdlib.h>
int main(int argc, char * * argv)
  int counter;
  int unused; \leftarrowfor (counter = 0; counter < 10; counter ++)
      printf("%d\n'n", counter);return EXIT SUCCESS;
```

```
bash-4.2$ gcc prog02.c
prog02.c: In function 'main':
prog02.c:6:7: error: unused variable 'unused' [-Werror=unused-variable]
  int unused;
cc1: all warnings being treated as errors
bash-4.2$
```
bash-4.2\$  $gcc$  prog03.c  $bash-4.2$$ ./a.out  $\Theta$  $var = 3$ 1  $var = 3$  $var = 5$ 

```
#include < stdio.h>#include <stdlib.h>
int main(int argc, char * * argv)
₹
  int counter;
  int var = 5;
  for (counter = \theta; counter < 2; counter ++)
    \overline{A}int var = 3;
       printf("%d\n', counter);printf("var = \deltad\n", var); // should be 3
  printf("var = \delta d \nightharpoonup", var); // should be 5
  return EXIT SUCCESS;
```

```
#include <stdio.h>
\#include <stdlib.h>
int main(int argc, char * * argv)
  int counter;
  int var = 5;for (counter = 0; counter < 2; counter ++)
     \left\{ \right.int var = 3;printf("M\n', counter);
       printf("var = %d\nu", var);Var++;ł
  printf("var = %d\nu", var);return EXIT_SUCCESS;
\mathbf{L}
```

```
bash-4.2$ gcc prog03.c
bash-4.2$./a.out
\Thetavar = 3without gcc 
1
         warningvar = 3var = 5
```

```
#include <stdio.h>
\#include <stdlib.h>
int main(int argc, char * * argv)
  int counter;
  int var = 5;for (counter = 0; counter < 2; counter ++)
      int var = 3;
      printf("M\n', counter);
      printf("var = %d\nu", var);Var++;printf("var = %d\nu", var);return EXIT_SUCCESS;
\mathbf{L}
```

```
bash-4.2$ qcc prog03.c
bash-4.2$./a.out
\Thetavar = 3without gcc 
         warning
var = 3var = 5
```

```
\#include \leq \frac{1}{10}#include <stdlib.h>
int main(int argc, char * * argv)
  int counter;
  int var = 5;
  for (counter = 0; counter < 2; counter ++)
      int var = 3;
       printf("%d\n', counter);printf("var = %d\nu", var);Vaf++printf("var = %d\nu", var);return EXIT SUCCESS;
```

```
bash-4.2$ gcc prog03.c
prog03.c: In function 'main':
prog03.c:9:11: error: declaration of 'var' shadows a previous local [-Werror=shadow]
      int var = 3;
prog03.c:6:7: error: shadowed declaration is here [-Werror=shadow]
  int var = 5;
                                              with gcc warningccl: all warnings being treated as errors
```
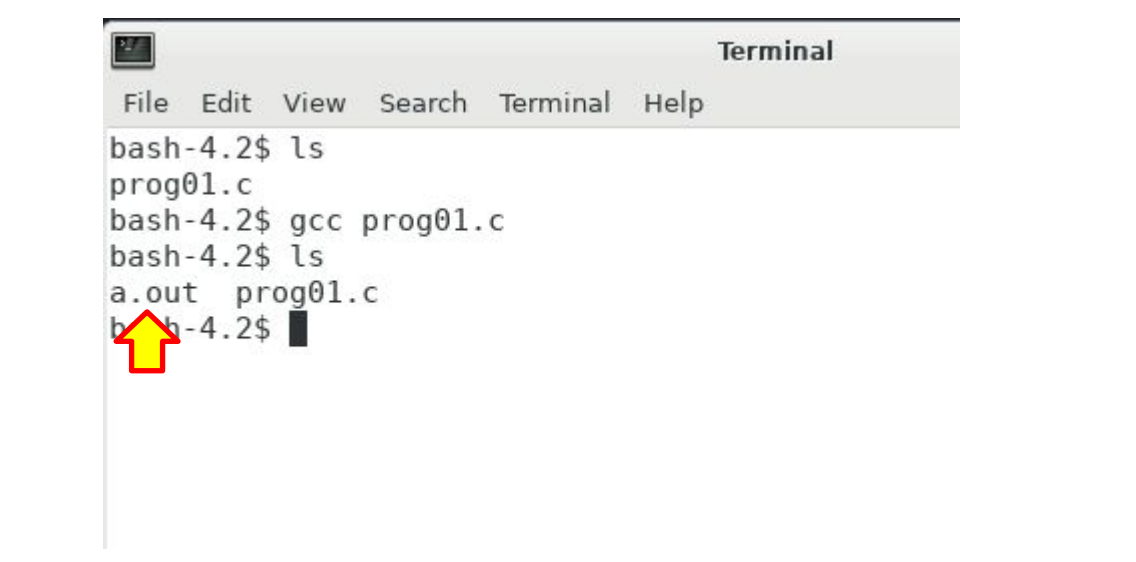

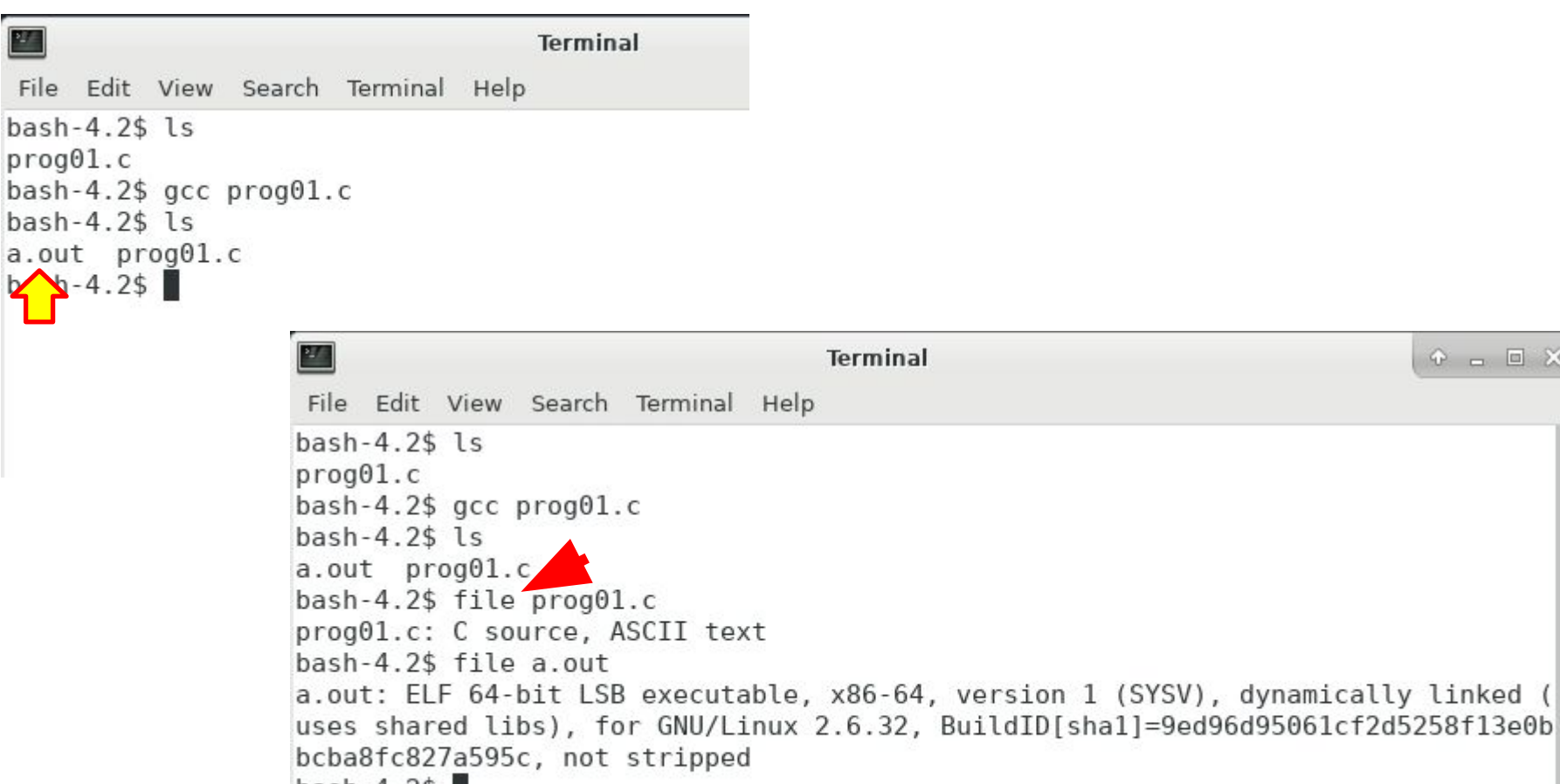

↑ - □ ※

 $bash-4.2$ \$

P.

 $\mathbf{Y}$ 

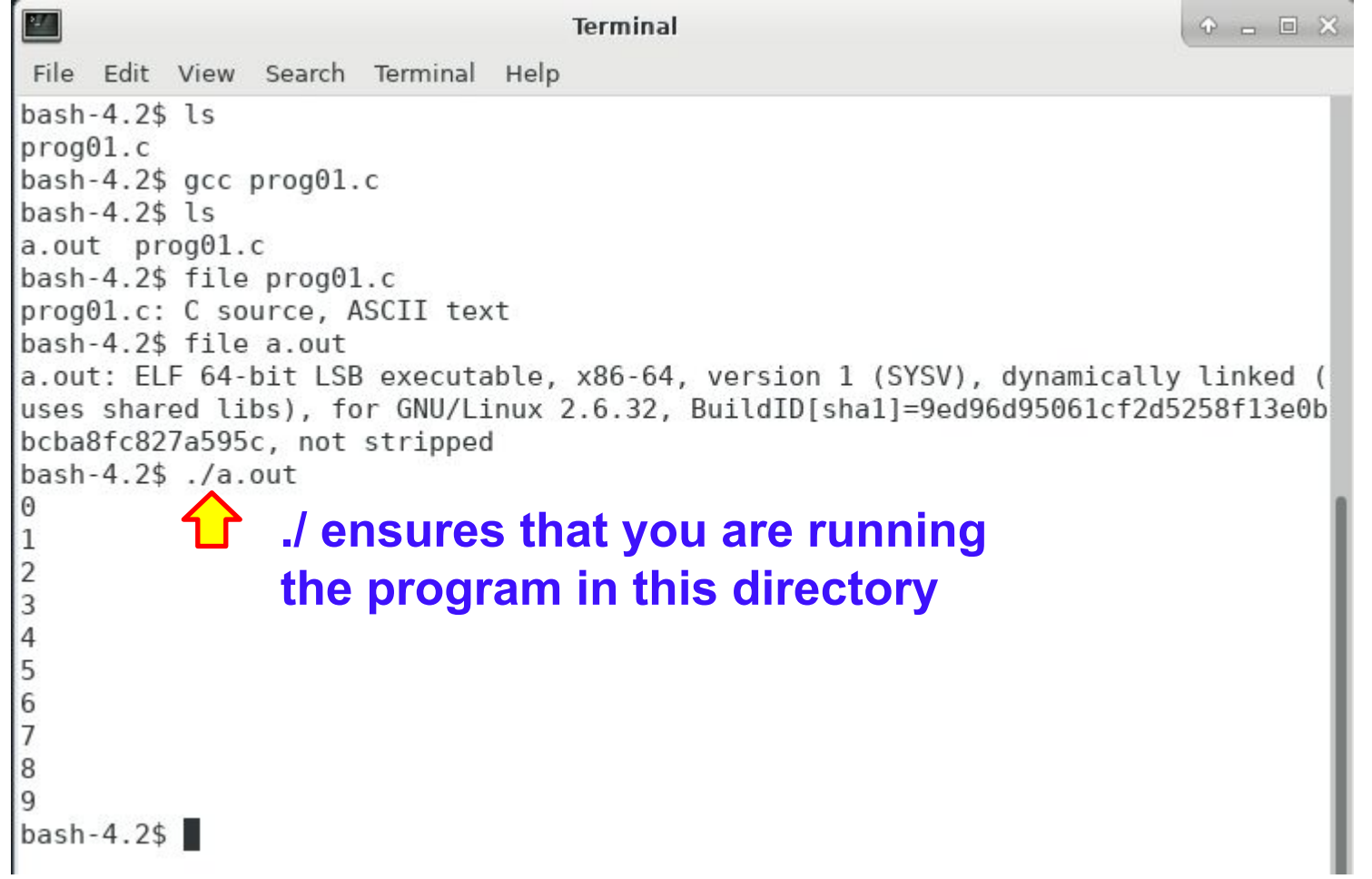

```
写真
                                                                     P = ETerminal
File Edit View Search Terminal Help
bash-4.2$ gcc prog01.c -o myprog01
                                     -o (lower case) specifies the 
bash-4.2$ ls
a.out myprog01 prog01.
                                     name of the executablebash-4.2$ file myprog01
myprog01: ELF 64-bit LSB executable, x86-64, version 1 (SYSV), dynamically linke
d (uses shared libs), for GNU/Linux 2.6.32, BuildID[shal]=9ed96d95061cf2d5258f13
e0bbcba8fc827a595c, not stripped
bash-4.2$ ./myprog01
4
5
6
8
9
bash-4.2$
```
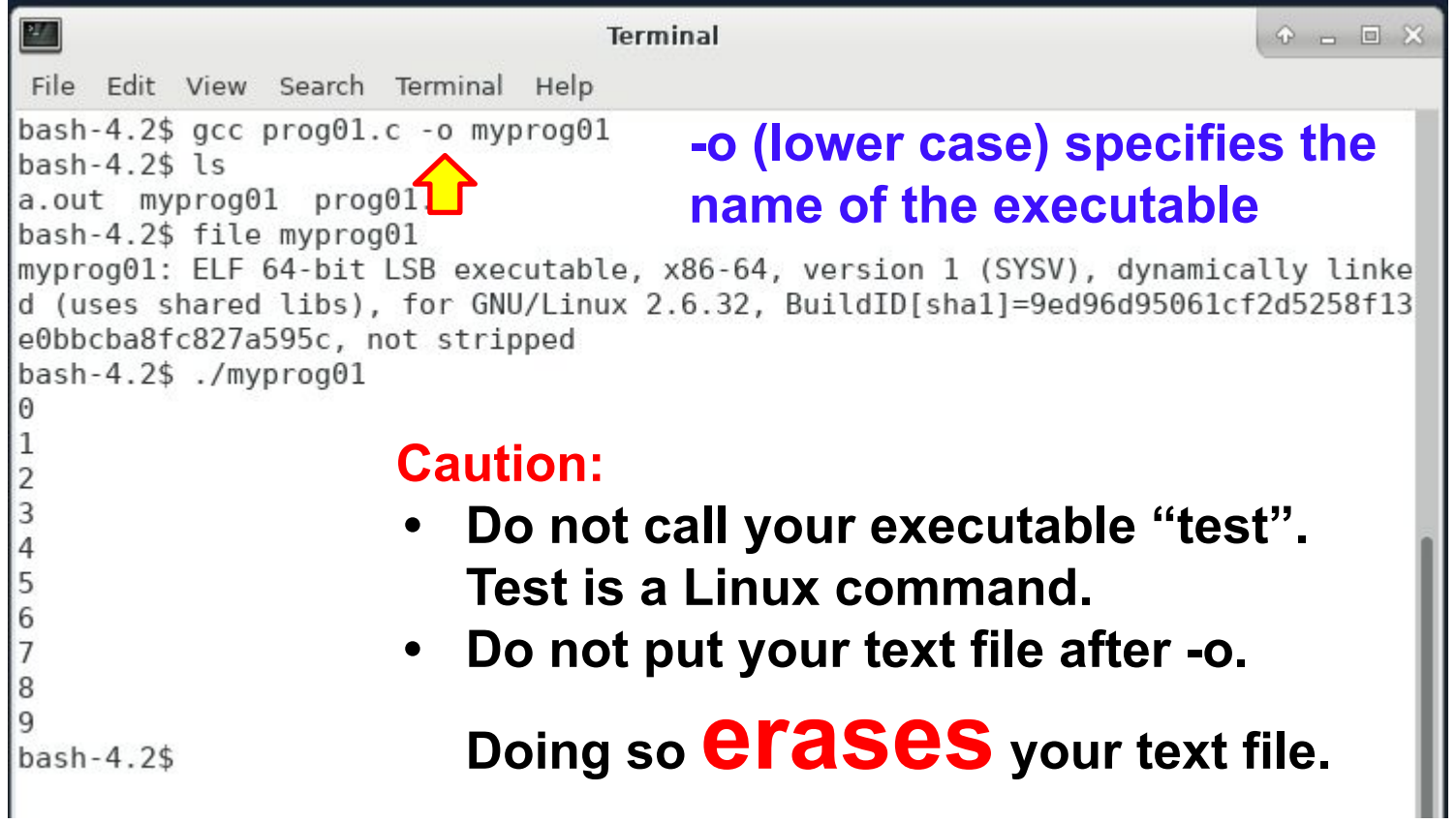

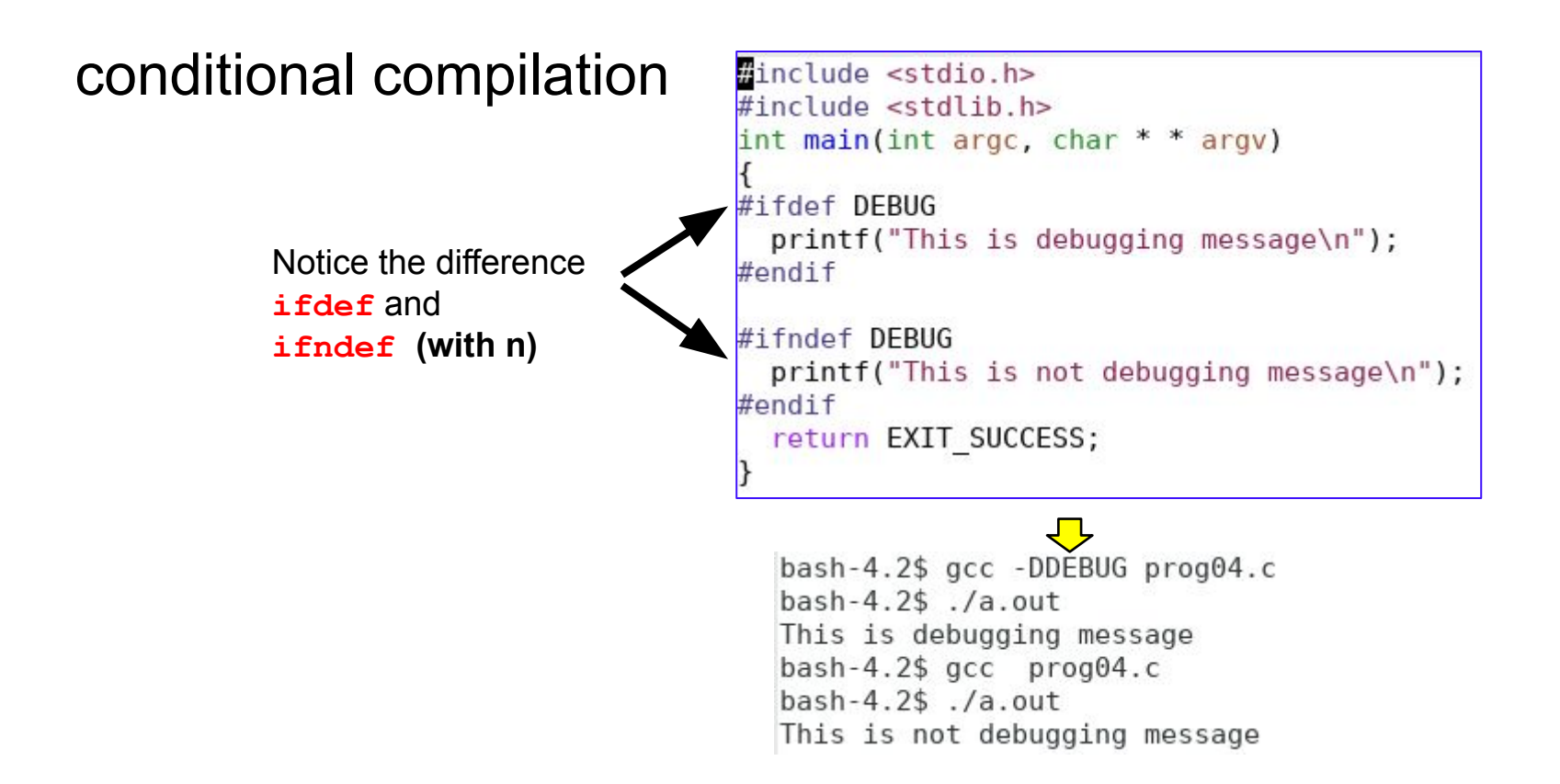

# Version Control using **git**

# git vs github

- git: distributed version control tool
- github: cloud service for git
- You may use git without using github
- ECE 264 uses github to distribute homework
- You need to use git to receive assignments
- You are encouraged to use version control for your own work; version control is not a requirement.

# Why is github not required?

- github is a commercial entity and ECE 264 does not force students to use commercial services.
- If you decide to use github (or any other version control service), please ensure your work is **private**.
- Public repository for ECE 264 is **academic dishonesty**.

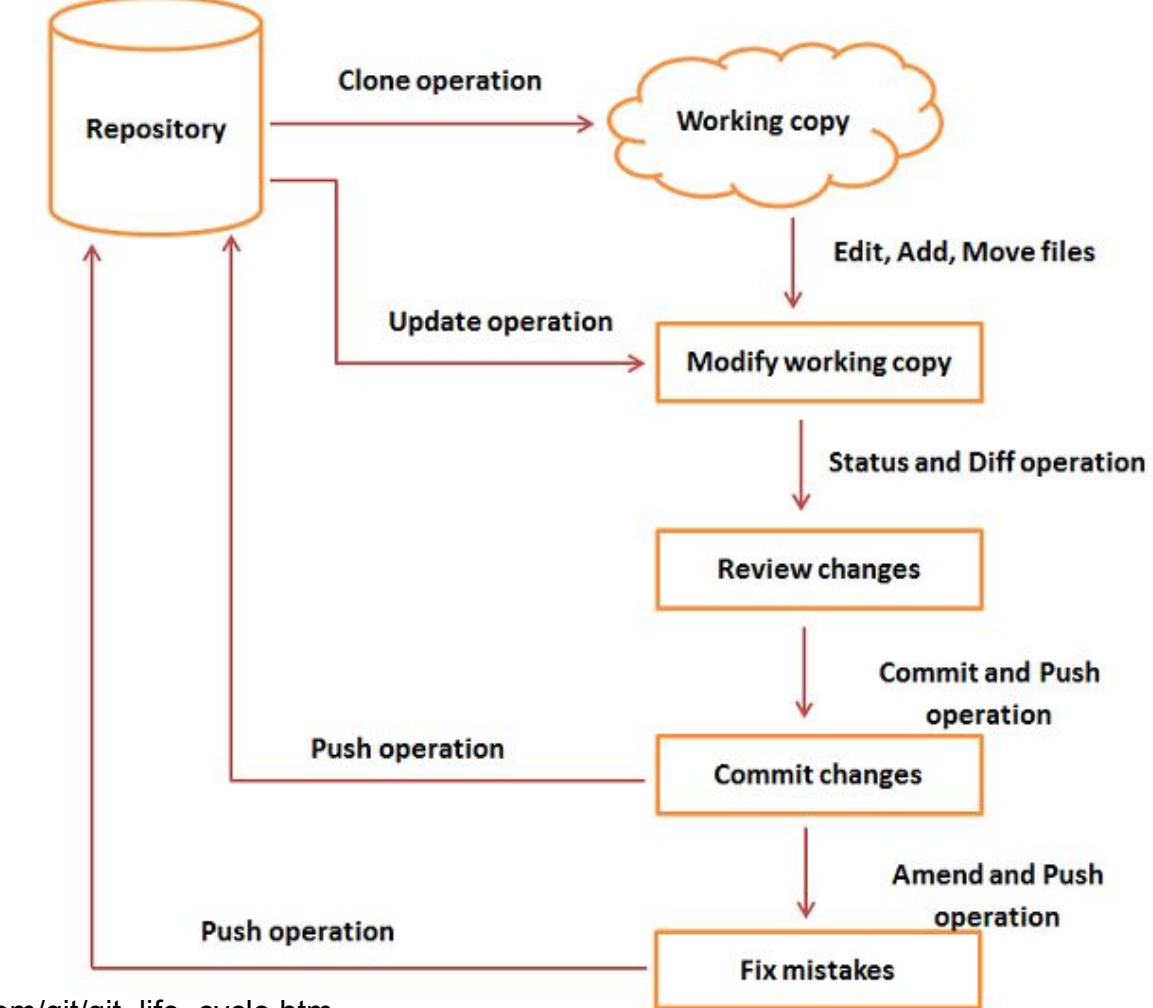

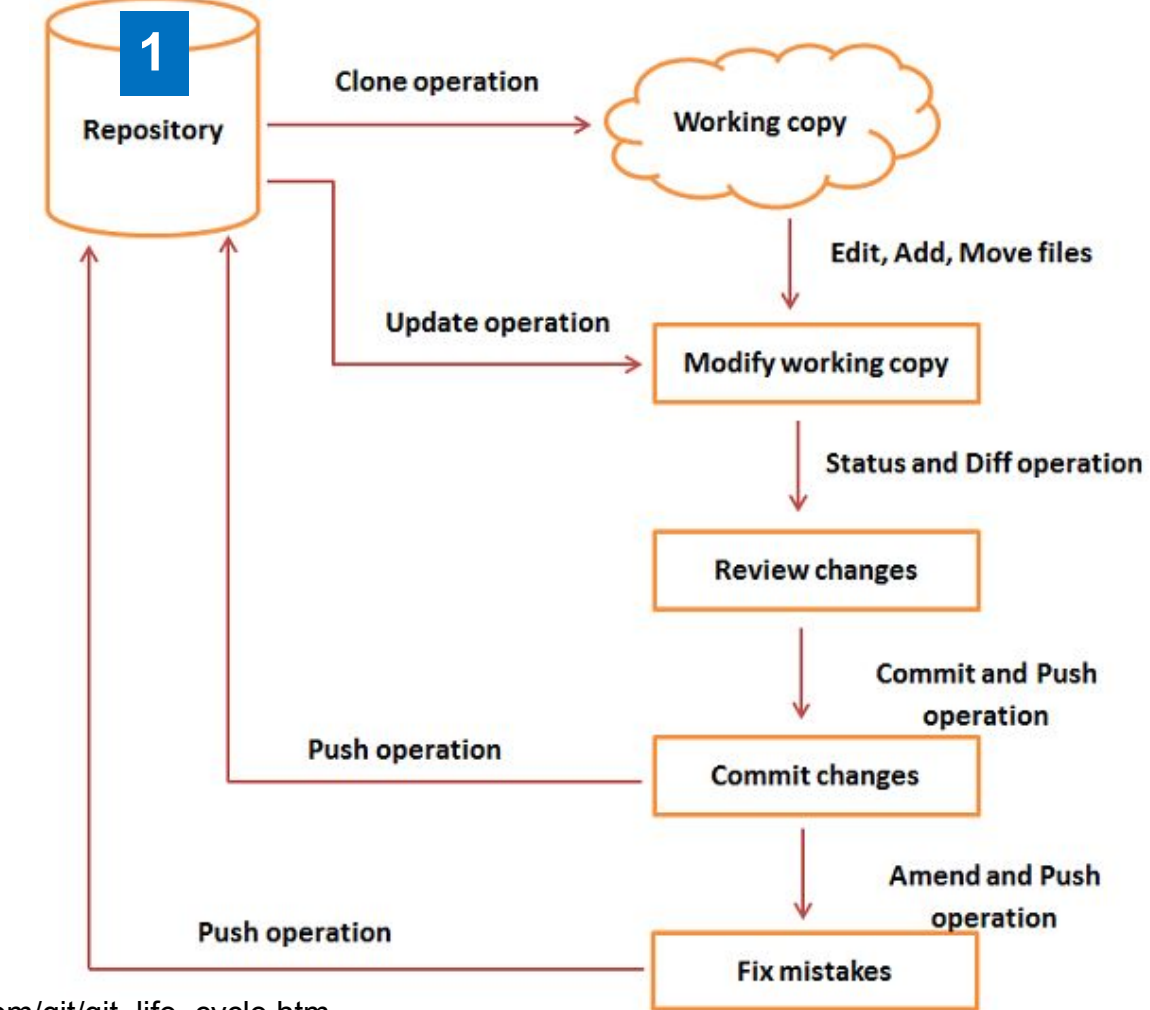

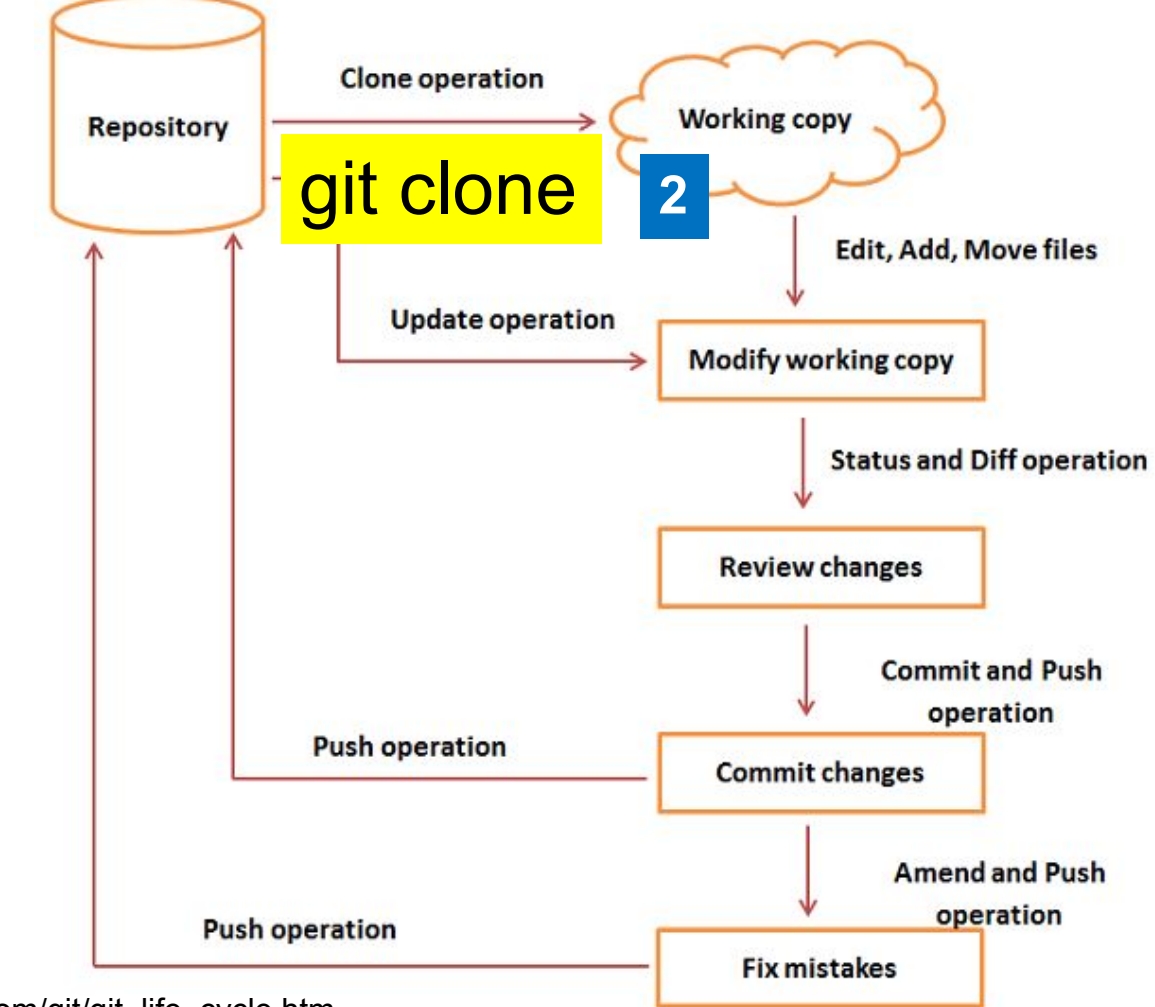

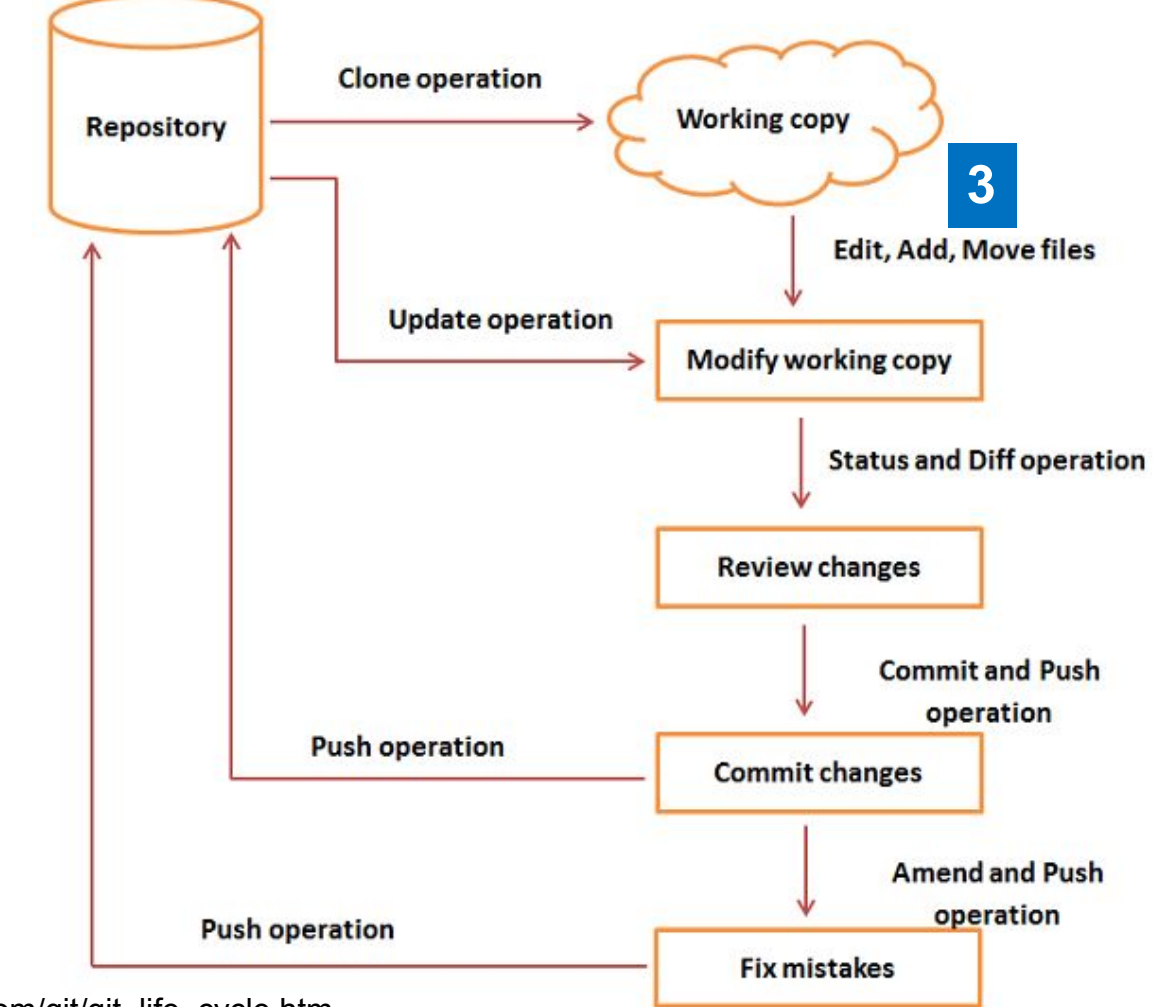

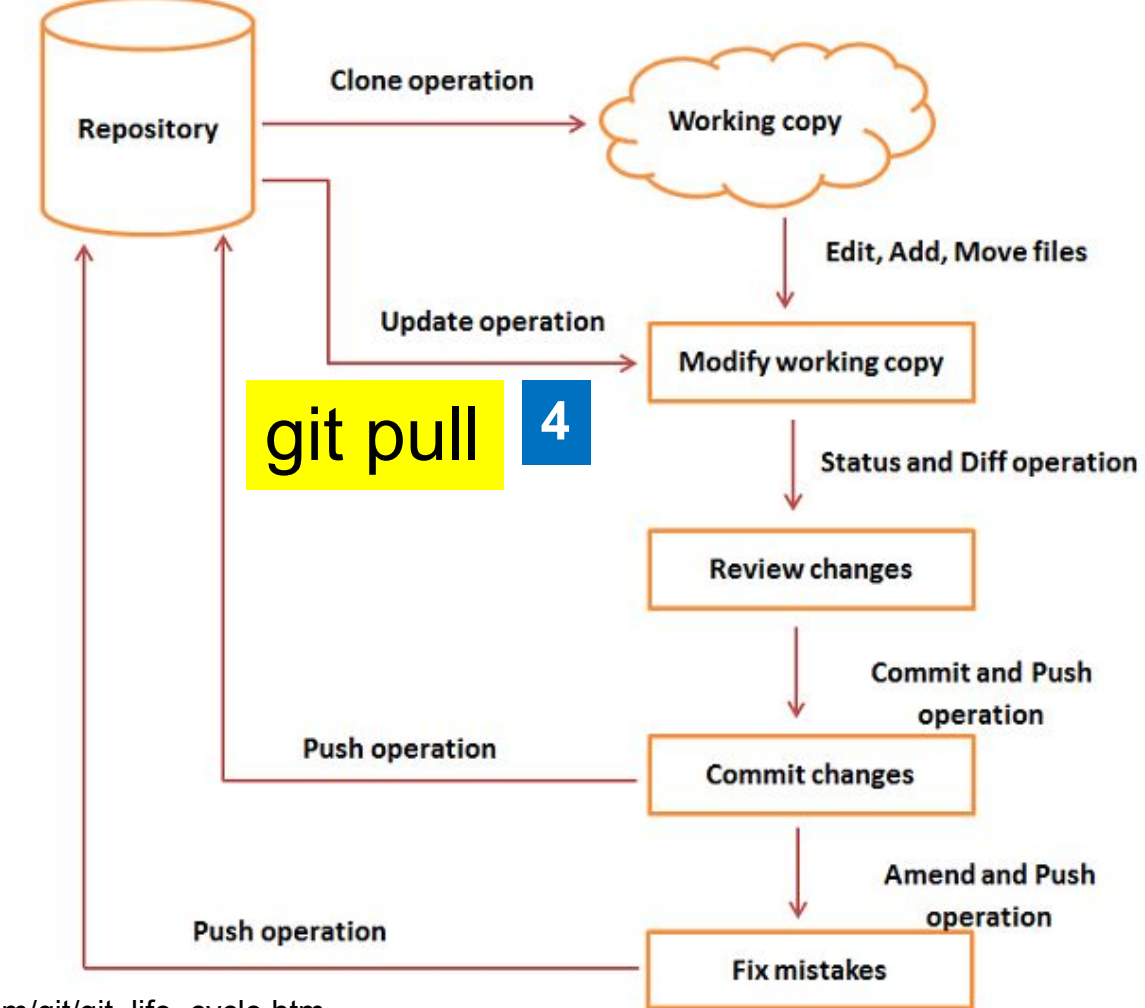

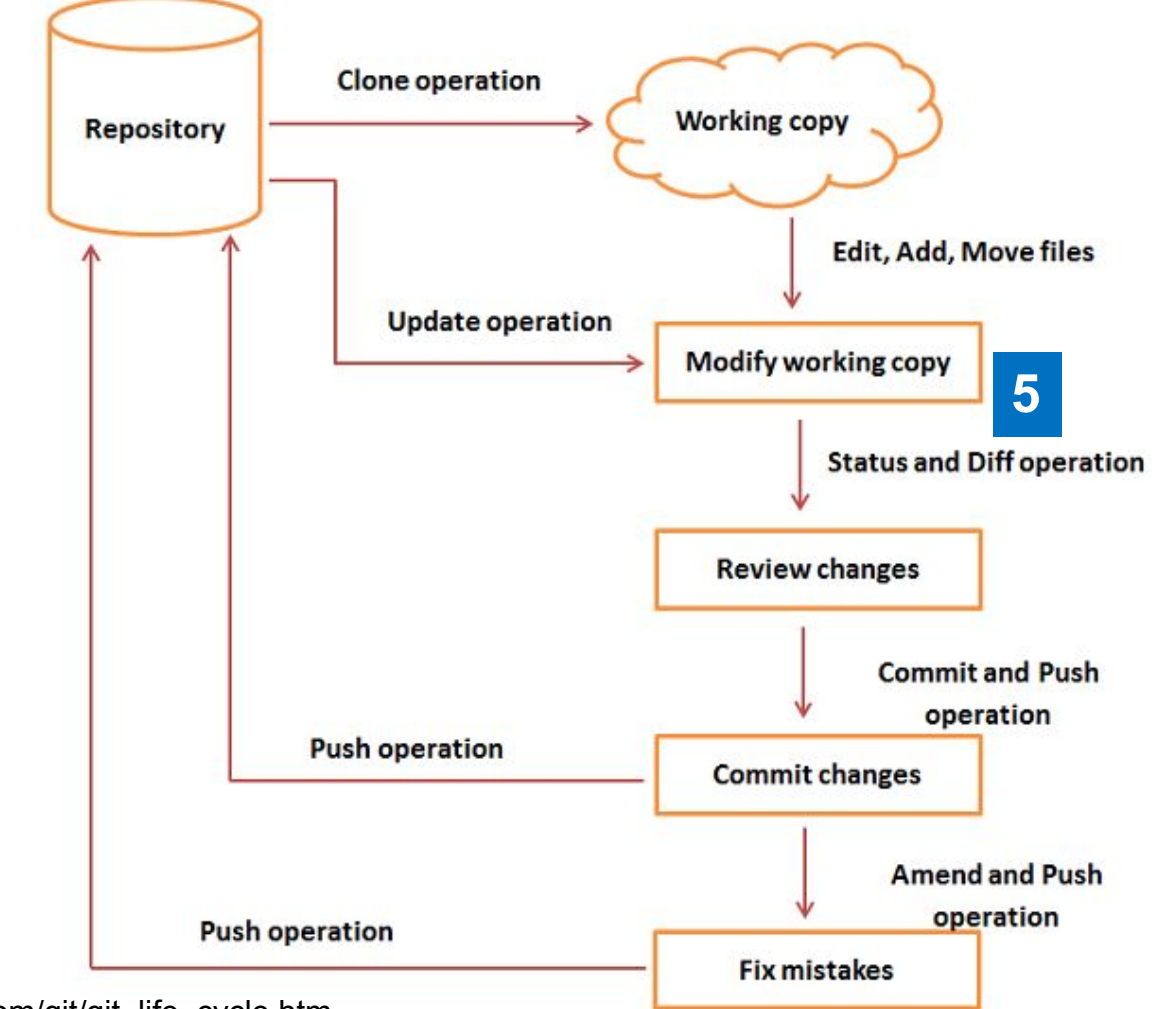

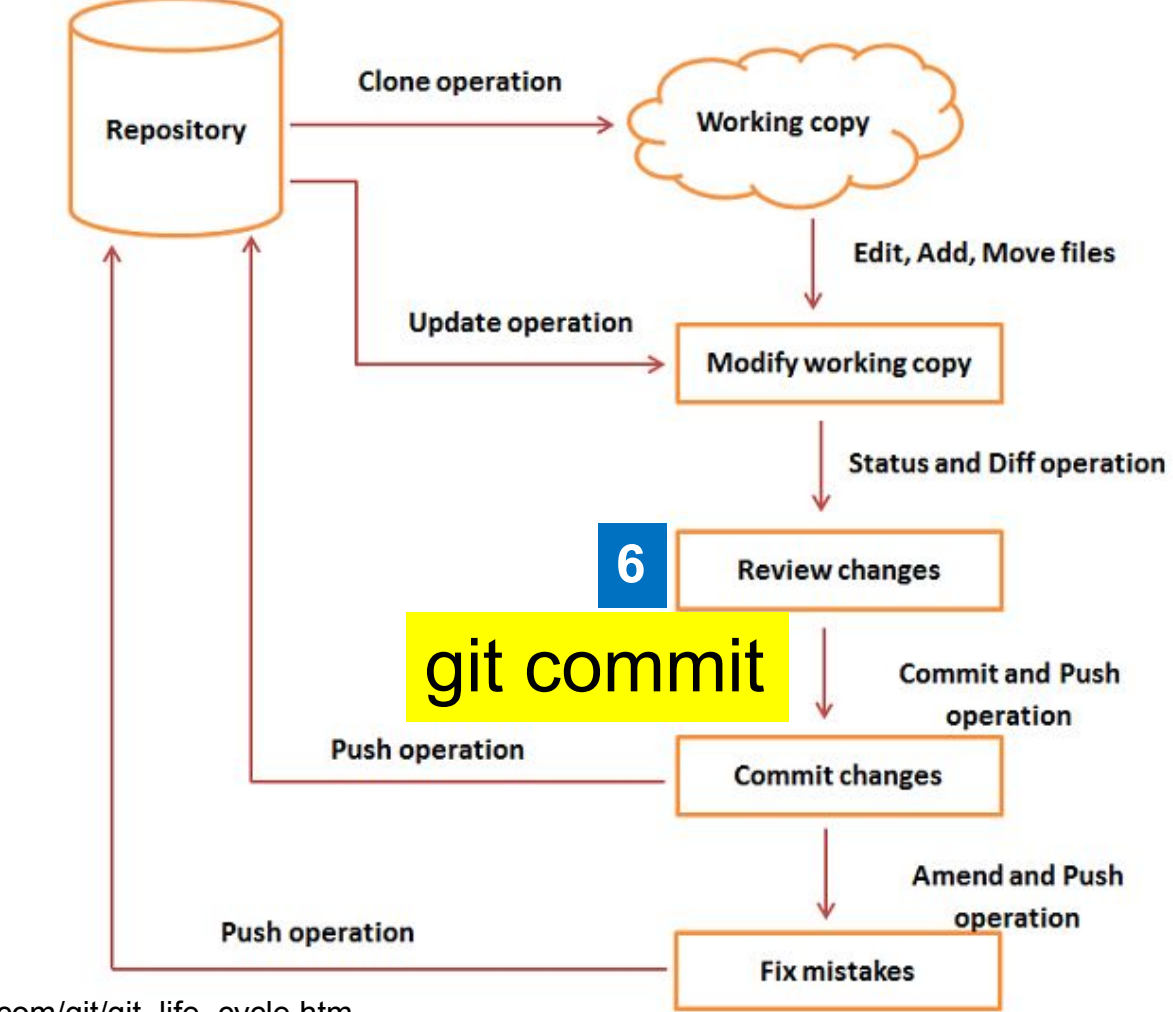

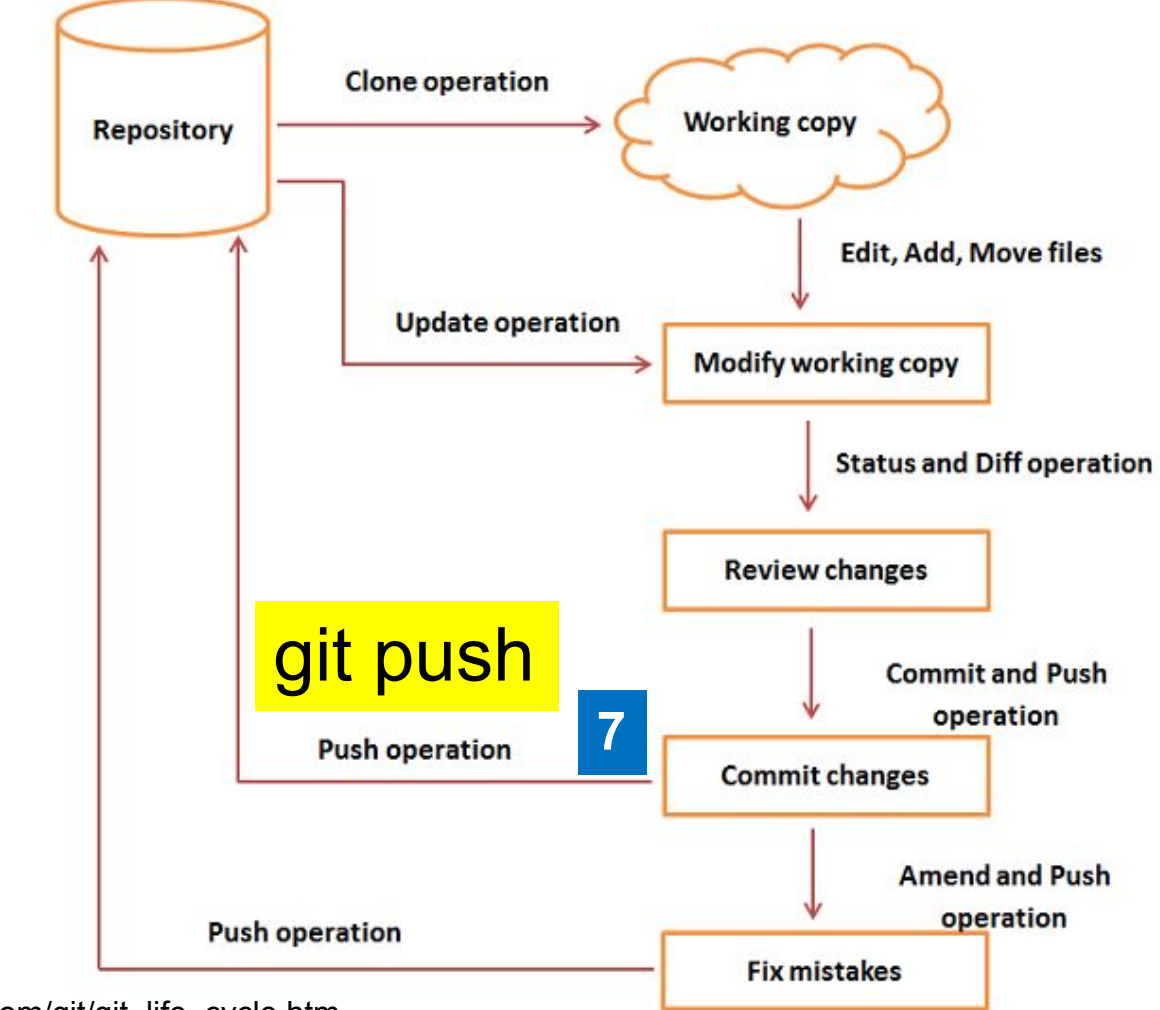
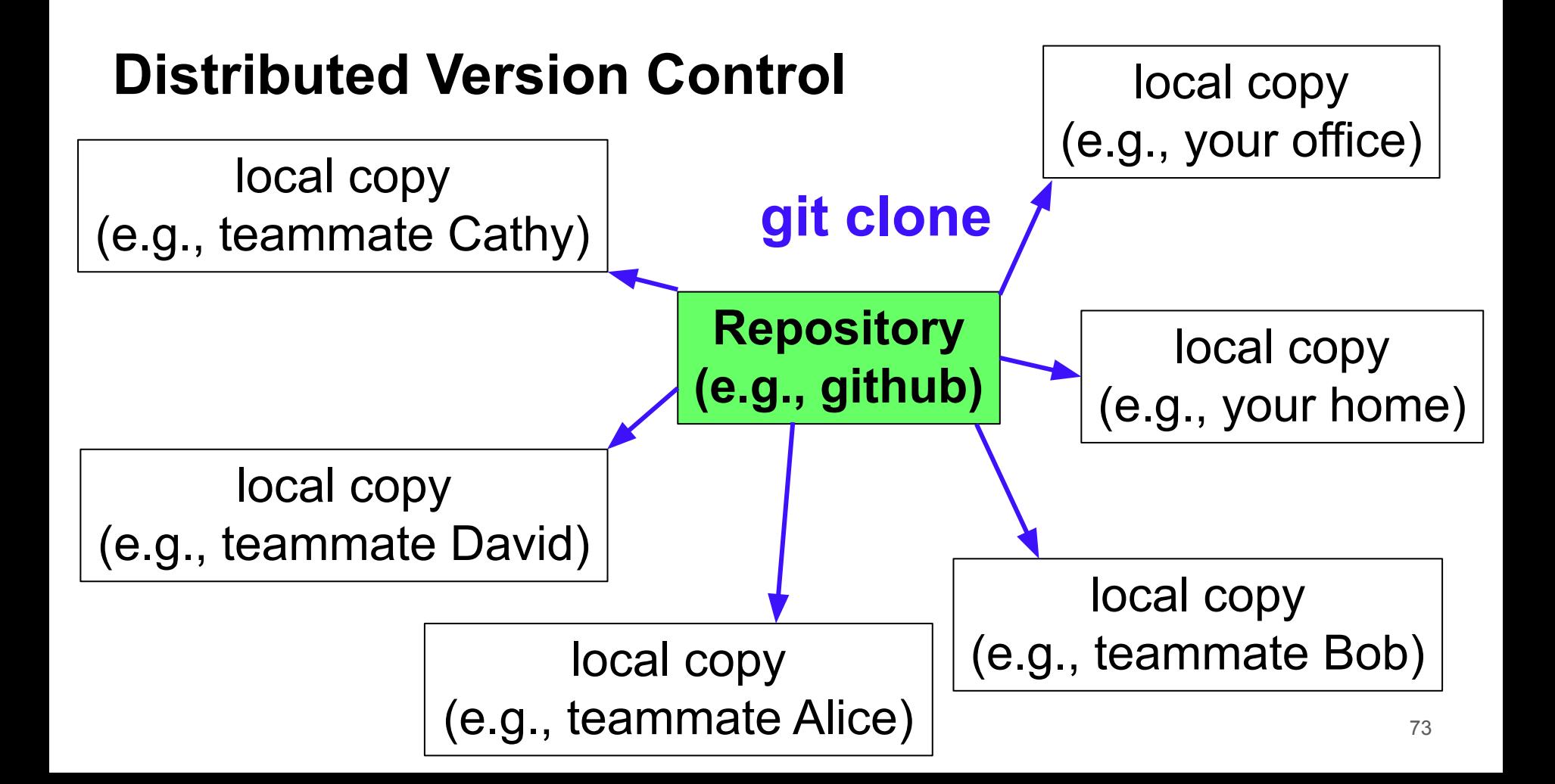

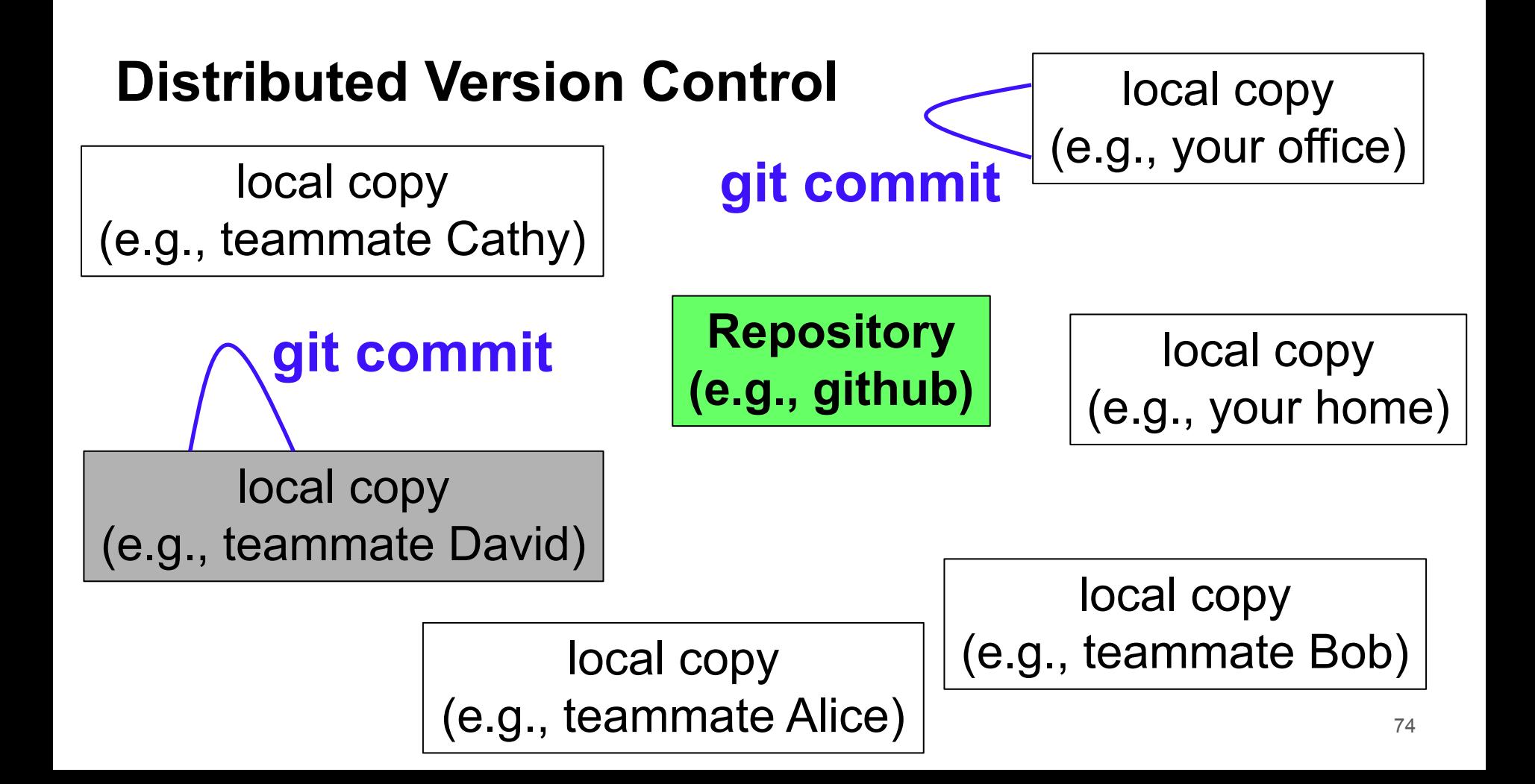

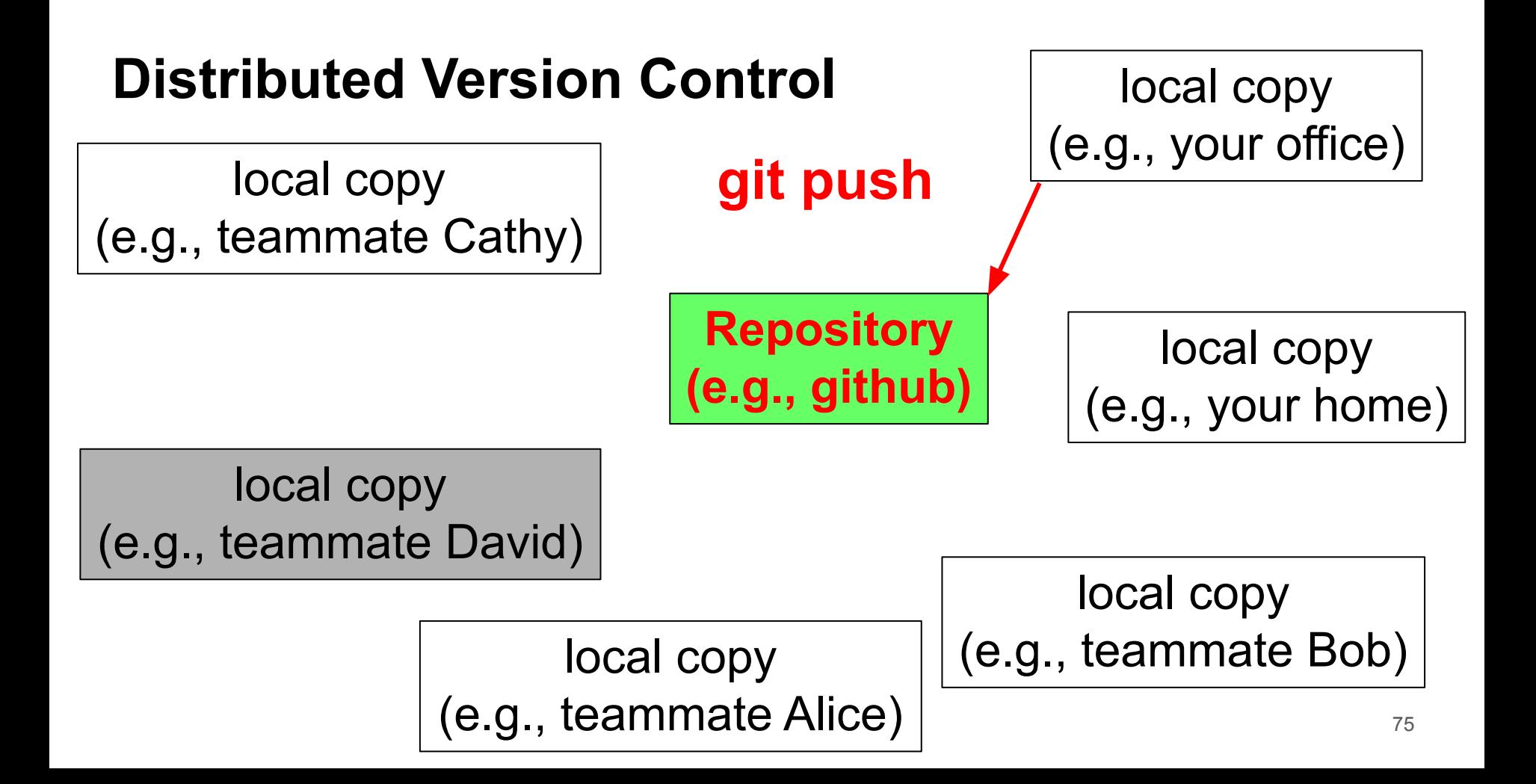

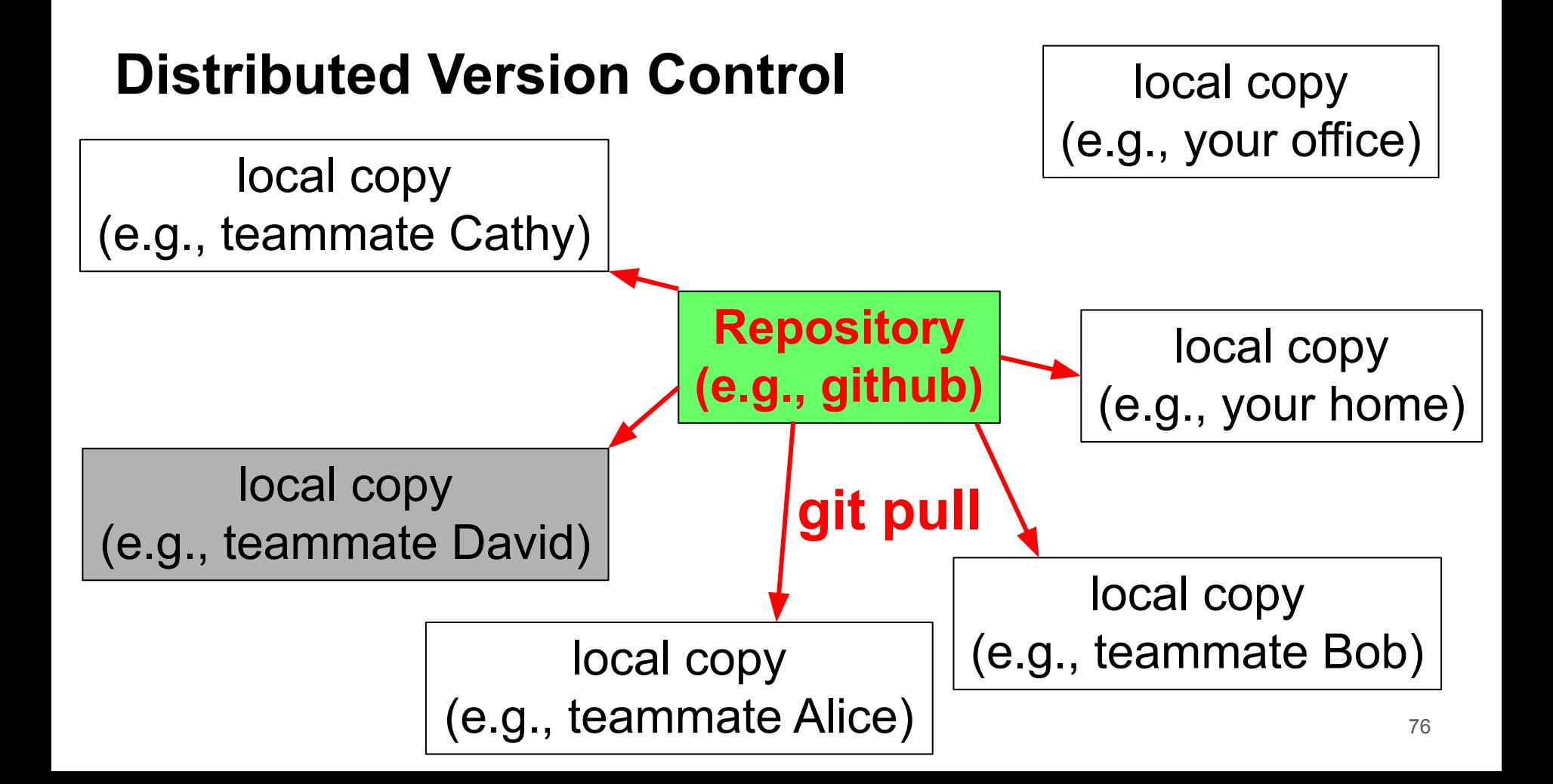

#### git commands

- "git commit" creates on local computer a snapshot of the changes
- "git push" modifies the repository
- "git pull" obtains the latest changes in the repository

#### **Use git effectively**

- "git commit" and "git pull" often. If you work alone, "git push" often.
- If you work in a team, "git push" only working code.
- Do one thing at a time. Finish the work, test it, and push it.
- Do not commit or push too many changes at once.

#### **Programming Assignments**

# We will be using GitHub classroom for all our programming assignments.

# **Knowledge of git is necessary** to be successful in this course.

## **Programming Assignments**

- Will be released in batches  $\sim$  5 assignments at a time.
- Submission deadline: 1 assignment per week -- Refer course webpage for more details.
- No extensions.
- Other rules:

Refer: <https://purs3lab.github.io/ece264/labs/>

## **Accessing Programming Assignments**

- Step 1: Fill up this form: <https://forms.gle/afjQoHubsh67GKA1A> by Tomorrow.
- Step 2 (After 13th Friday): Click on the link provided under each assignment to access the homework.

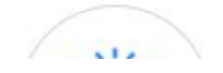

**A ECE264Spri**  $\odot$  Is <> Code

# Ac Join the classroom:

#### PurdueECE264-Spring2023

To join the GitHub Classroom for this course, please select yourself from the list below to associate your GitHub account with your school's identifier (i.e., your name, ID, or email).

Can't find your name? Skip to the next step  $\rightarrow$ 

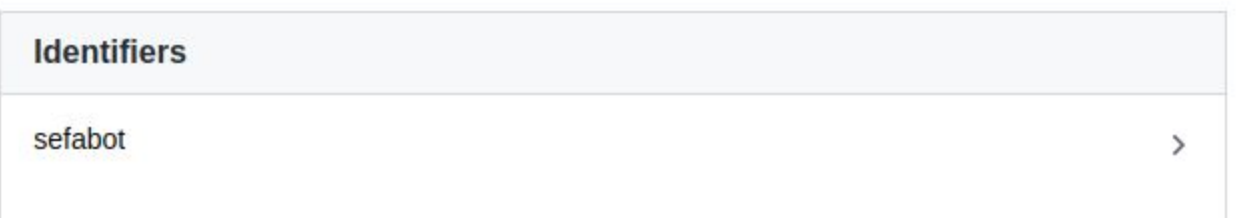

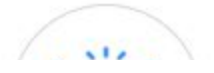

PurdueECE264-Spring2023

#### **A ECE264Spri** <> Code ⊙ Is

Ac

#### Accept the assignment  $$ purdueece264-spring2023-hw01

Once you accept this assignment, you will be granted access to the purdueece264-spring2023-hw01-sefabot repository in the ECE264Spring2023 organization on GitHub.

Accept this assignment

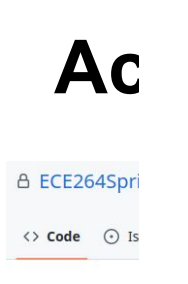

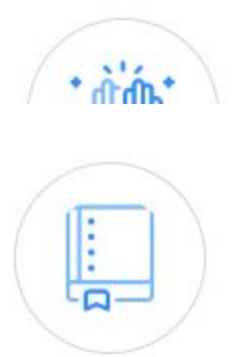

You accepted the assignment, purdueece264-spring2023-hw01. We're configuring your repository now. This may take a few minutes to complete. Refresh this page to see updates.

om

--

户 Your assignment is due by Jan 23, 2023, 23:00 EST

#### Ac

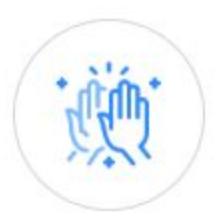

**A ECE264Sprir** <> Code <> Issu

#### You're ready to go!

You accepted the assignment, purdueece264-spring2023-hw01.

oom

Your assignment repository has been created:

https://github.com/ECE264Spring2023/purdueece264-spring2023-hw01- $\Box$ sefabot

We've configured the repository associated with this assignment (update).

Ä Your assignment is due by Jan 23, 2023, 23:00 EST

### **Accessing Programming Assignments**

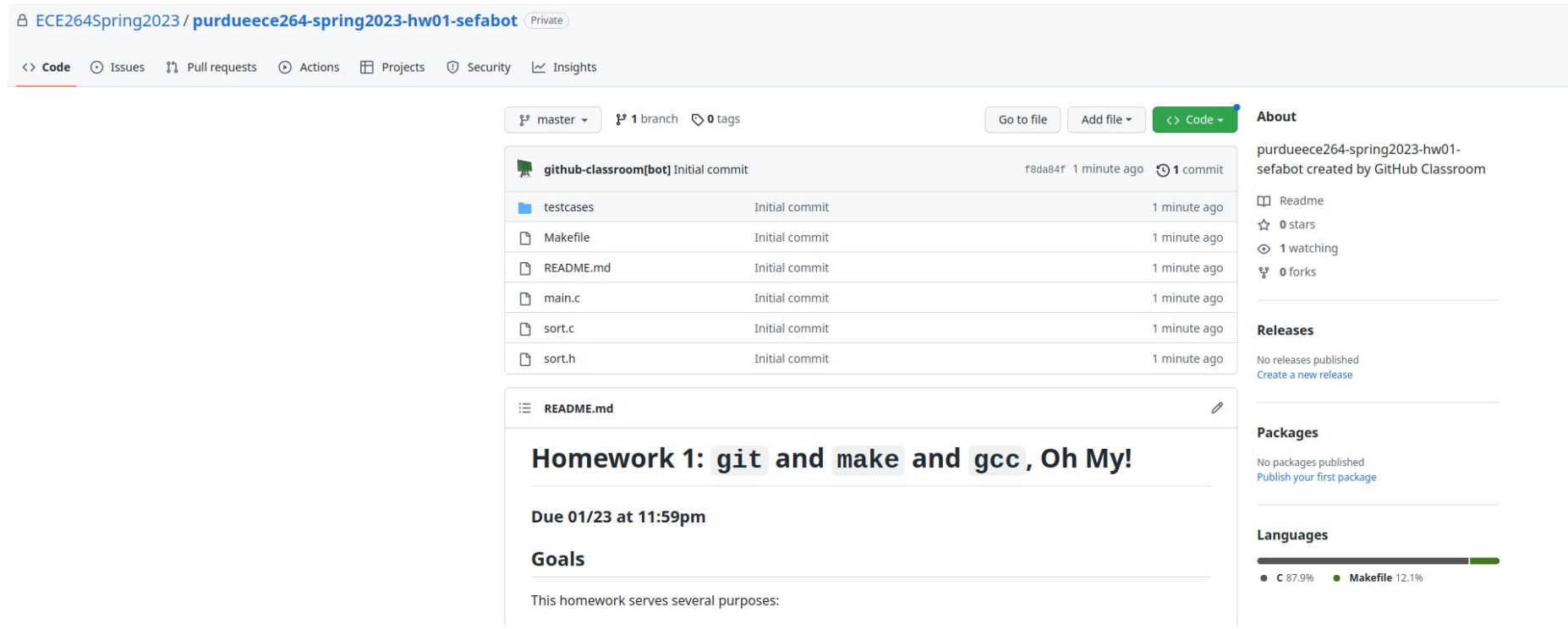

git add sort.c git commit -m "Adding solution" **Commit you changes** 

**to local repo.**

git add sort.c git commit -m "Adding solution"

**Commit you changes to local repo.**

git push

**Push changes to your git repo.**

git add sort.c git commit -m "Adding solution"

**Commit you changes to local repo.**

git push

**Push changes to your git repo.**

git tag final\_ver git push origin final\_ver

**Tag your repo to say that it is ready to grade.**

#### **Important: if you don't tag, we don't grade!**

git add sort.c git commit -m "Adding solution"

**Commit you changes to local repo.**

git push

**Push changes to your git repo.**

git tag final\_ver git push origin final\_ver

**Tag your repo to say that it is ready to grade.**

git tag final\_ver -f git push origin final\_ver -f

**If you make more changes..do not forget to re\_tag**

### **Accessing your grades**

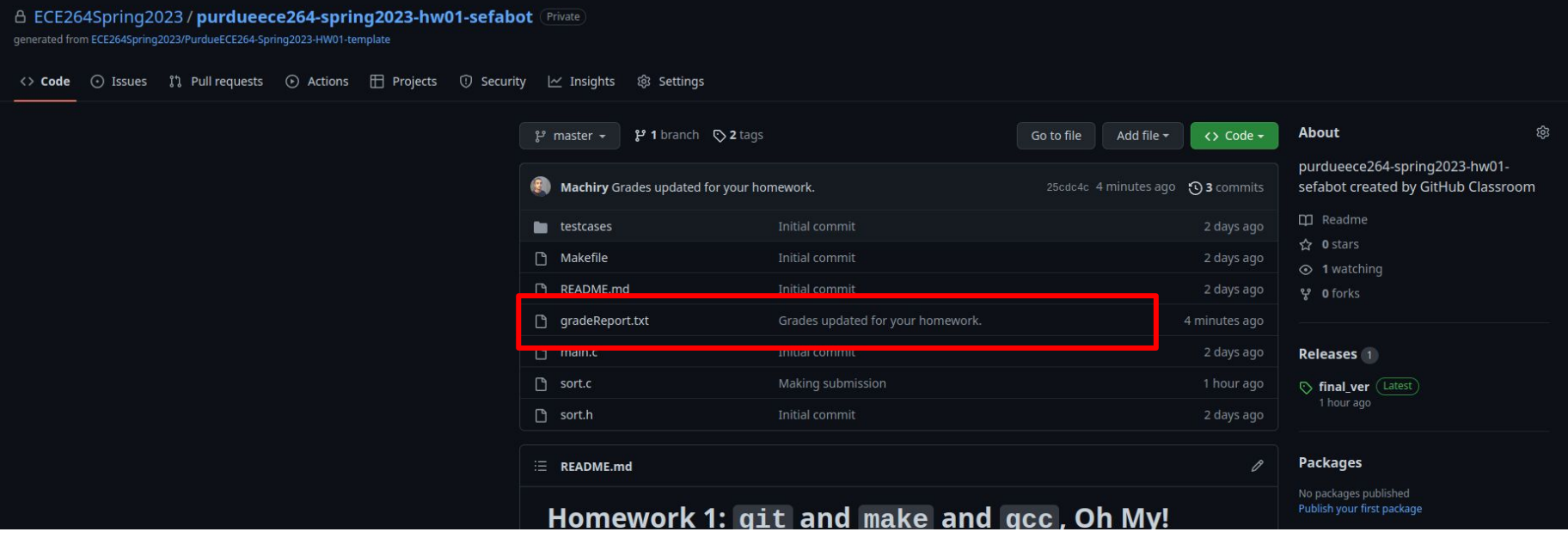

#### **Accessing your grades**

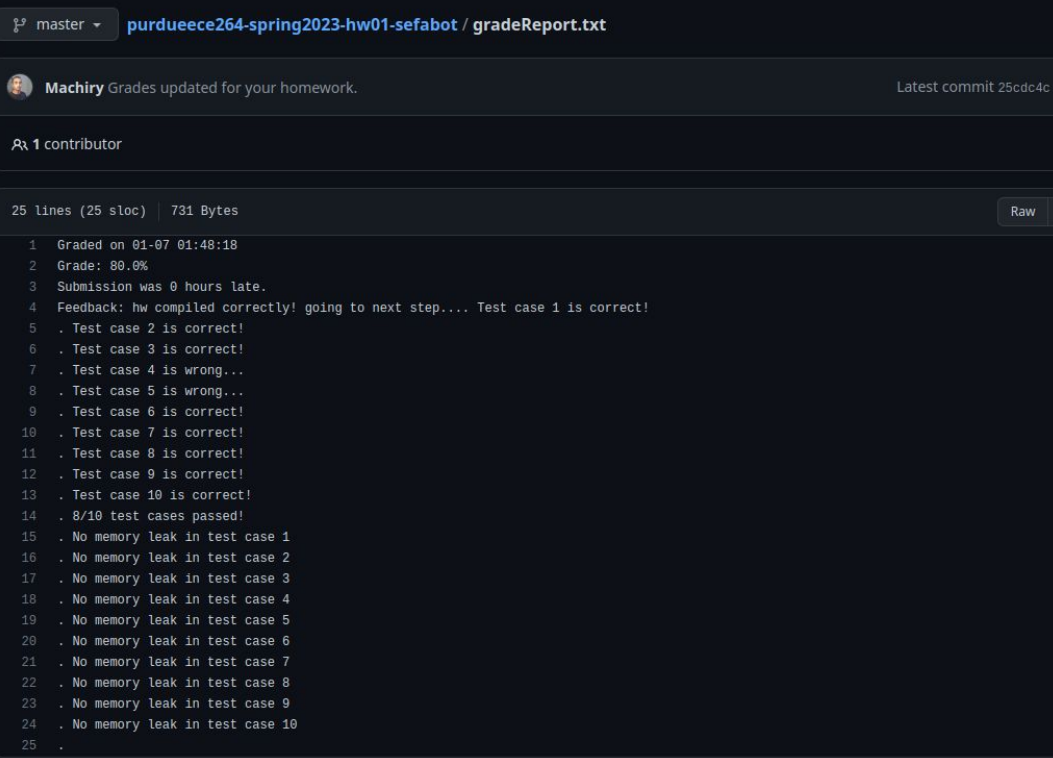

# **Welcome to Computer Programming**

It is challenging and you will enjoy it.